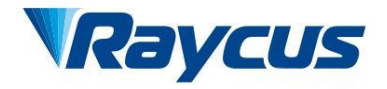

# Fiber Delivered Direct Diode Lasers User Guide **200W**

Wuhan Raycus Fiber Laser Technologies Co., Ltd

# **TABLE OF CONTENTS**

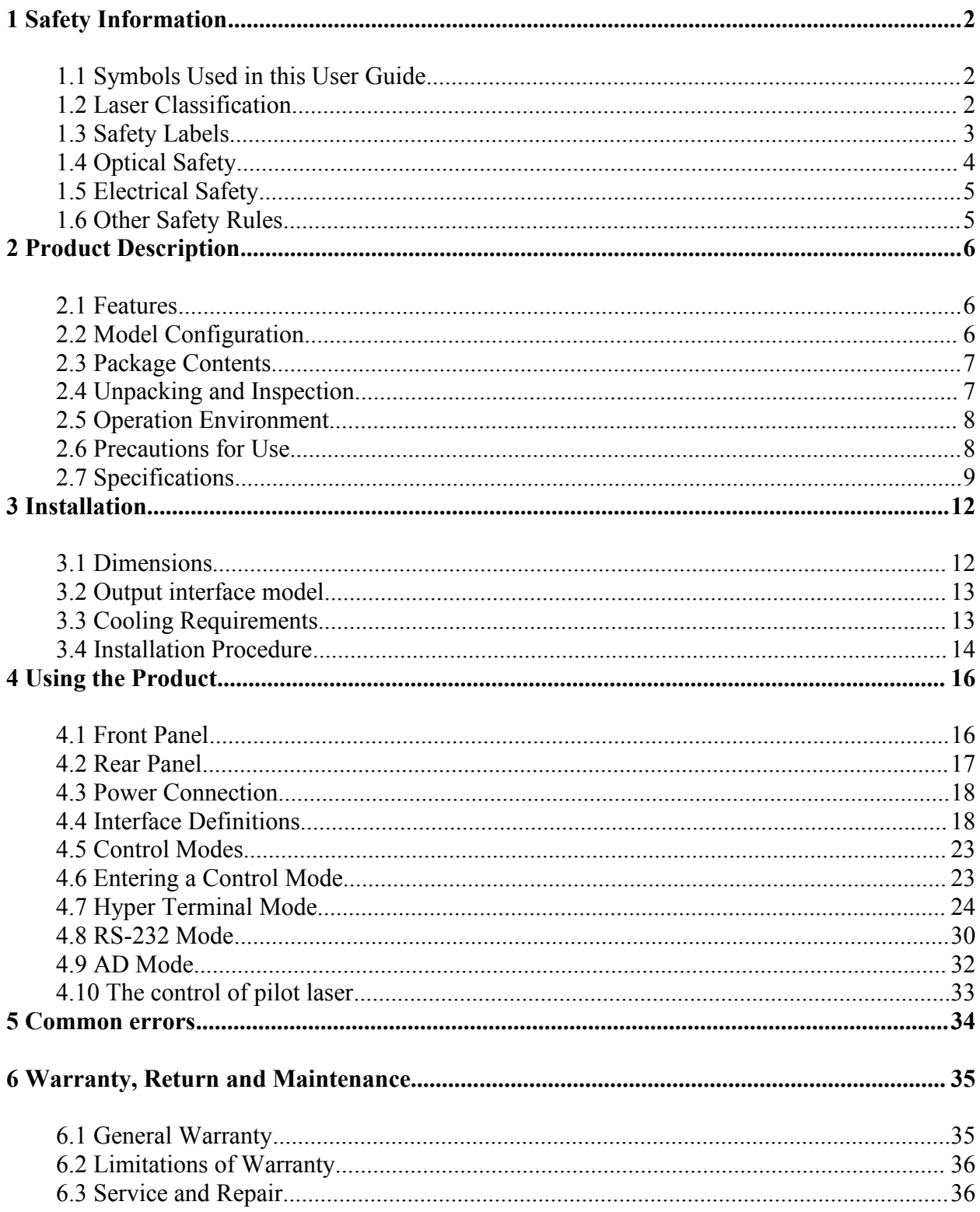

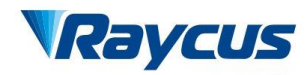

# <span id="page-2-0"></span>**1 Safety Information**

Thank you for choosing Raycus Fiber Delivered Direct Diode laser. This User Guide provides important safety, operation, warranty and other information. Please read it carefully before you use this product. In order to ensure safe operation and optimal performance of the product, please follow the warnings, cautions, operating procedures and other instructions accordingly.

## <span id="page-2-1"></span>**1.1 Symbols Used in this User Guide**

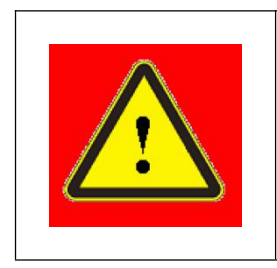

**WARNING:** Describes a hazard that lead to a personal injury or death.

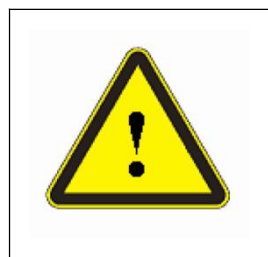

**CAUTION:** Describes a hazard that lead to a minor personal injury or product damage.

## <span id="page-2-2"></span>**1.2 Laser Classification**

This series of lasers are classified as a high power Class 4 laser instrument according to the European Community standards EN 60825-1, clause 9. This product emits invisible laser radiation at or around a wavelength of 9xx nm, and the total light power radiated from the optical output is greater than 200W (depending on model). Direct or indirect exposure of this levelof light intensity may cause damage to the eye or skin. Despite the radiation being invisible, the beam may cause irreversible damage to the retina and/or cornea. Appropriate and approved laser safety eyewear must be worn all the time while the laser is operational.

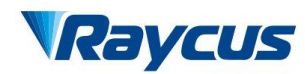

operating this device. The laser safety eyewear is selected according to the range of wavelengths emitted from this product. The end user must ensure that the laser safety eyewear used protects against light emitted by the device over its entire range of wavelengths. Please check the safety labeling on the product (Figure 1) and verify that the personal protective equipment (e.g. enclosures, viewing windows or viewports, eyewear, etc.) being utilized is adequate for the output power and wavelength ranges listed on the product.

**WARNING**: You must use appropriate laser safety eyewear when

## <span id="page-3-0"></span>**1.3 Safety Labels**

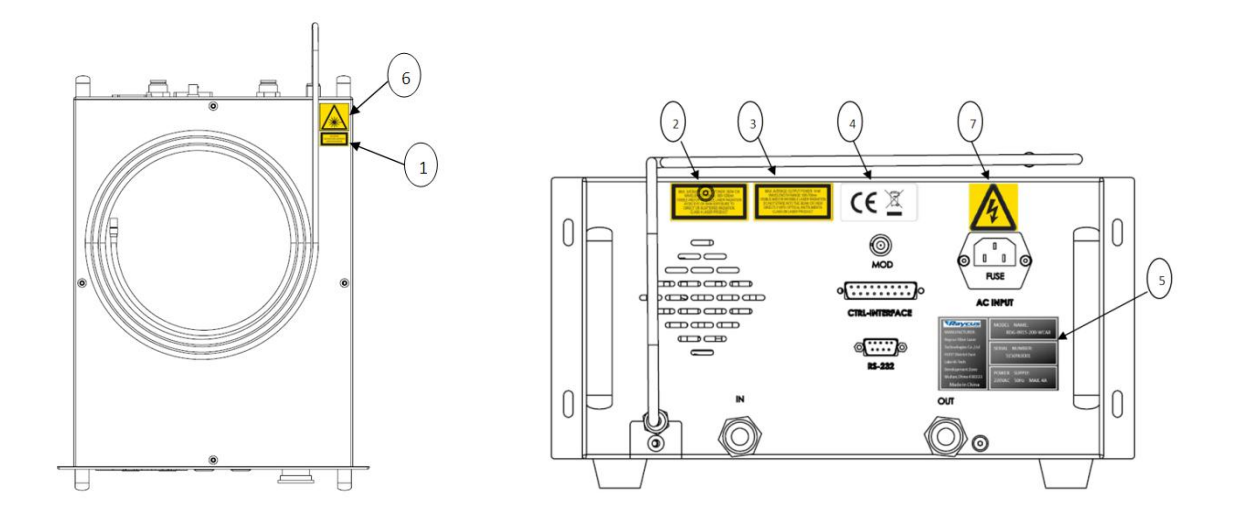

Figure 1: Safety Label Locations

Figure 1 shows safety labels and their locations. These include warning labels, apertures through which laser radiation is emitted and labels of certification and identification, etc. Specifications of these labels are as follows:

Table 1: Specifications of Safety Labels

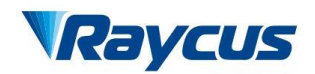

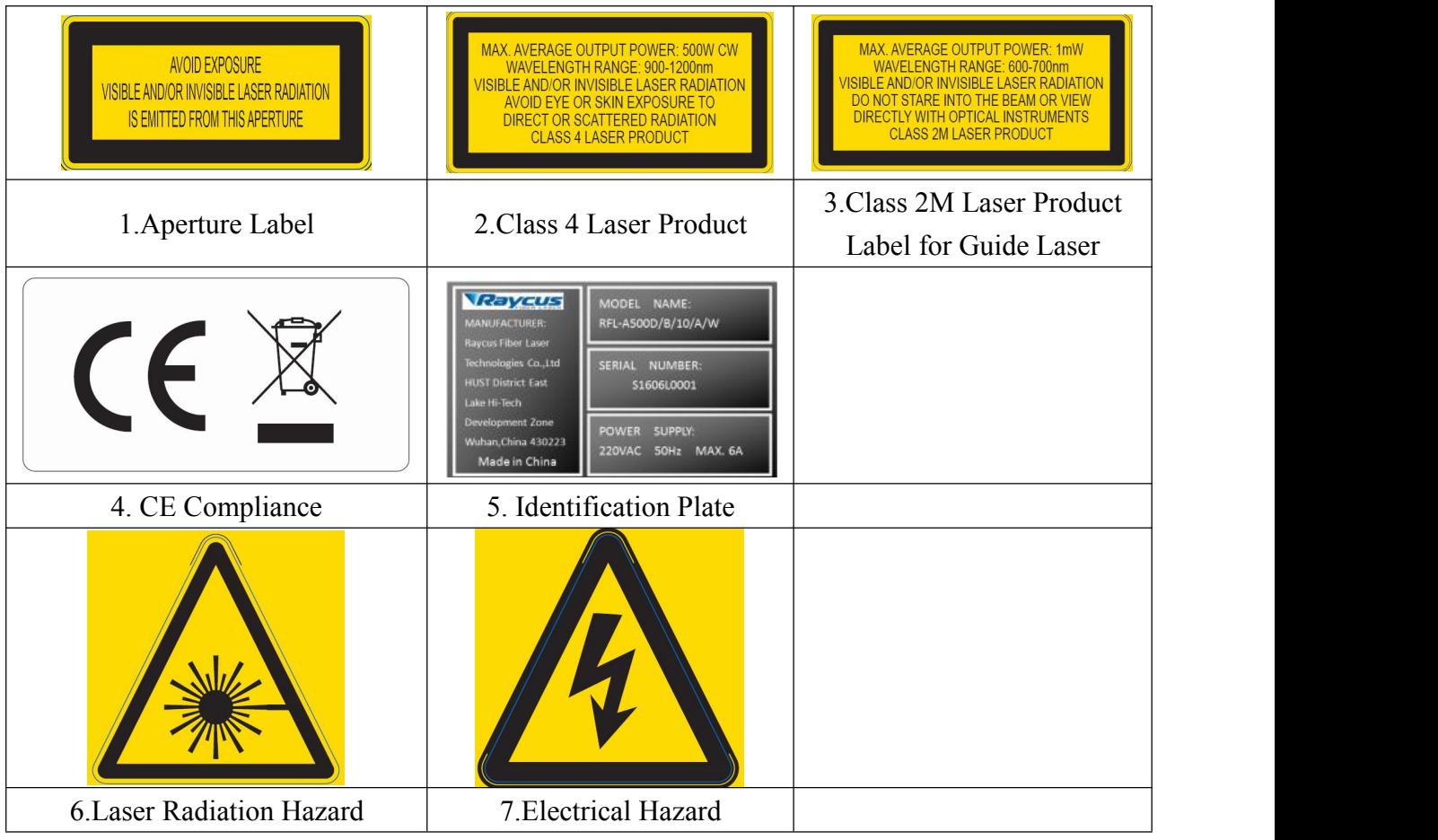

# <span id="page-4-0"></span>**1.4 Optical Safety**

Any dust on the end of the collimator assembly can burn the lens and damage the laser.

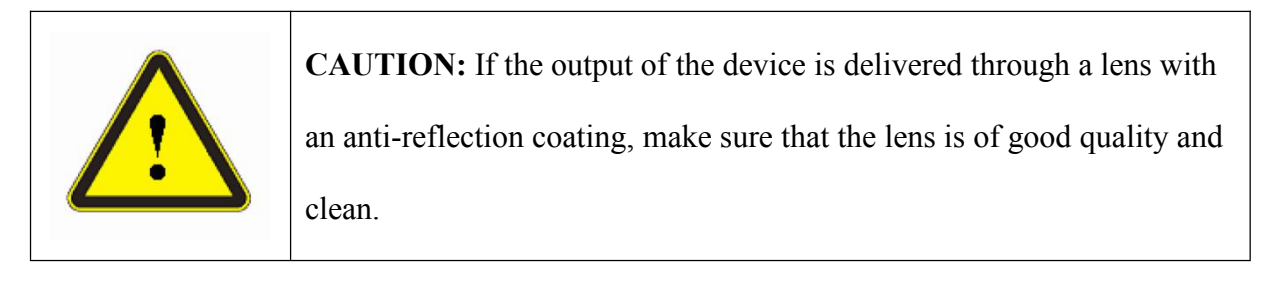

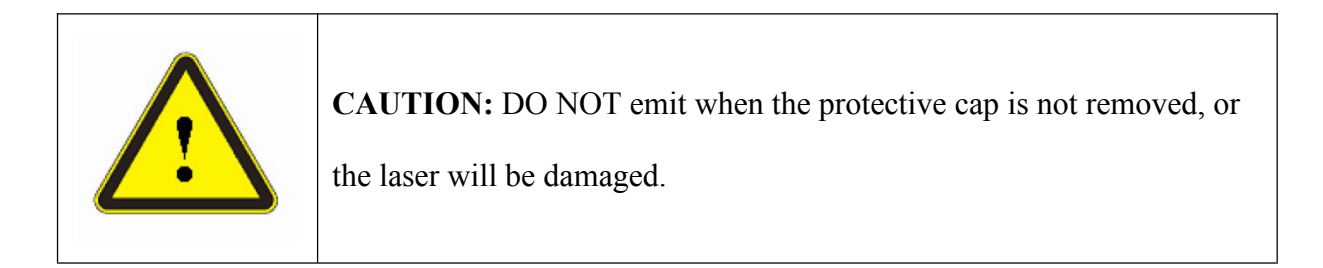

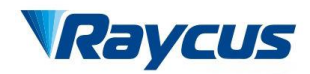

## <span id="page-5-0"></span>**1.5 Electrical Safety**

(1) Make sure your product is grounded through the PE line of the AC power cord. The

grounding must be firm and reliable.

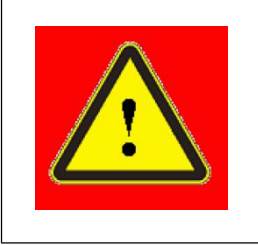

**WARNING:** Any interruption from the protective earth will electrify the enclosure, which may result in personal injury.

(2) Make sure that the correct voltage of the AC power source is used.

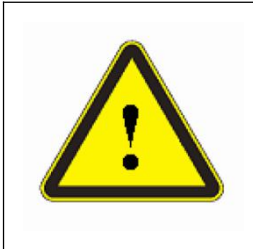

**CAUTION:** Failure to connect the laser to the correct voltage could damage the product.

(3) There are no operator serviceable parts inside, so do not try to remove covers, or electrical shock may be caused, and warranty will be void.

## <span id="page-5-1"></span>**1.6 Other Safety Rules**

- (1) Never look into the laser output port when power is supplied to the laser.
- (2) Avoid using the laserin a dim or darkened environment.
- (3) If this device is used in a manner not specified in this document, the protection provided by the device may be impaired and the warranty will be voided.
- (4) Do not remove the covers of the laser, or the warranty will be void. All maintenance must be performed in Raycus or by qualified Raycus personnel.

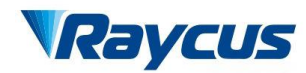

# <span id="page-6-0"></span>**2 Product Description**

## <span id="page-6-1"></span>**2.1 Features**

Your Raycus Fiber Delivered Direct Diode laseris designed for industrial and scientific research applications with high pump conversion efficiency, low power consumption and excellent beam quality. It is compact and ready to use. It can be used as a stand-alone unit or easily inserted into user's apparatus.

#### **Main Features:**

- $\triangleright$  Fiber delivery
- $\triangleright$  Reliable, long lifetime
- $\triangleright$  Maintenance free operation
- $\triangleright$  High wall-plug efficiency
- $\triangleright$  Convenient control interface
- $\triangleright$  Fast modulation

#### **Applications:**

- $\triangleright$  laser Soldering
- $\triangleright$  laser beam-transmission welding plastic
- $\triangleright$  Scientific research

## <span id="page-6-2"></span>**2.2 Model Configuration**

The RFL-A series include150Wand 200W fiber delivered direct diode laser, and the model

designation codes are illustrated in the following table:

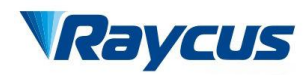

|                | $RFL-A$ 200 $D/B/5/B/W$                                                                                                |  |  |
|----------------|----------------------------------------------------------------------------------------------------|--|--|
|                | 5<br>$\mathcal{P}$<br>$\overline{3}$<br>$\overline{4}$                                                                 |  |  |
| $\mathbf{1}$   | RFL-A series, direct diode laser                                                                                       |  |  |
| $\overline{2}$ | Power in W, there are 150W and 200W in this laser series                                                               |  |  |
| 3              | Laser model, 'D' indicates 'directly'                                                                                  |  |  |
| $\overline{4}$ | Wavelength, 'B' indicates the wavelength is 915nm, and the<br>wavelength of all the models in the series can be 976 nm |  |  |
| 5              | Length of delivery cable in meter, 5m                                                                                  |  |  |
| 6              | Connect type, 'B' indicates<br><b>SMA905</b>                                                                           |  |  |
| 7              | Cooling method, 'W' indicates water cooling                                                                            |  |  |

Table 2: Model Names and Designation Codes

Usually we omit the suffix and present the model name as RFL-A150D, RFL-A200D, etc.

However, you can find the complete model name on the identification plate.

#### <span id="page-7-0"></span>**2.3 Package Contents**

Please refer to the packing list accompanying the shipment to check actual items included.

#### <span id="page-7-1"></span>**2.4 Unpacking and Inspection**

Your Raycus fiber delivered direct diode laser is shipped in a package designed to provide maximum protection. Upon delivery, please inspect all packaging for evidence of mishandling or damage. If you find any evidence of mishandling, please save the damaged material and contact the shipping agent and Raycus immediately.

Remove all the contents from the packing case. Take extra care when removing the unit from the packing case to ensure that the fiber optic cable is not snagged and damaged. A comprehensive packing list is included with the system documentation. Check all items against the list and

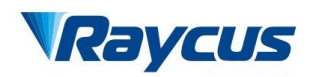

contact Raycus immediately if there is any missing item or evident damage to the unit. DO NOT

attempt to install or operate the laser, if there is any evident or suspected damage to the unit.

It is recommended that you do not discard the packing materials, as they will be necessary if you

ever need to ship the unit back for service at a later date.

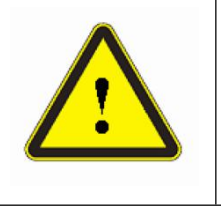

CAUTION: The fiber optic cable and output head are precise optic instrument, ANY vibration or impact to the output head, and twist or excessive bend to the cable will damage the instrument.

# <span id="page-8-0"></span>**2.5 Operation Environment**

The operation conditions are listed in the table below:

| 激光器型号(W)                                                      | 150                   | 200        |
|---------------------------------------------------------------|-----------------------|------------|
| Power Capacity<br>(kVA)                                       | >400                  | $\geq 500$ |
| Installation<br>Environment                                   | Flat and no vibration |            |
| $10^{\circ}$ C ~40 $^{\circ}$ C<br><b>Ambient Temperature</b> |                       |            |
| $\leq 70\%$<br><b>Relative Humidity</b>                       |                       |            |

Table 3: The Operation Conditions for the Laser

It is recommended to install the product in an environment with air conditioning.

## <span id="page-8-1"></span>**2.6 Precautions for Use**

- (1) Make sure the instrument is properly grounded before you use it;
- (2) Make sure that the correct voltage of 230VAC power source is used. Failure to connect power source correctly will damage the device;
- (3) There are no user serviceable parts, equipment or assemblies inside the product. All service and maintenance shall be performed by qualified Raycus personnel. In order to prevent

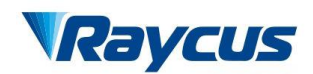

electric shock, please do not break the seal or uncover the shield. Failure to comply with this instruction will void the warranty;

- (4) Please inspect the output head carefully for dust or other contamination. Use appropriate lens paper to clean it if necessary. Do not touch the output lens at any time;
- (5) Please cap the output head when it is not in use, and make sure the cap is clean;
- (6) It is not allowed to install the output head when the laseris in operation;
- (7) Do not look into the output head directly. Wear appropriate protective eye glasses all the time when operating the laser;
- (8) Failure to follow the instructions may cause malfunction and damage to the device, such damage is not covered by warranty.

#### <span id="page-9-0"></span>**2.7 Specifications**

The specifications are listed in the following table.

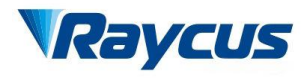

## Table 4: Product Specifications

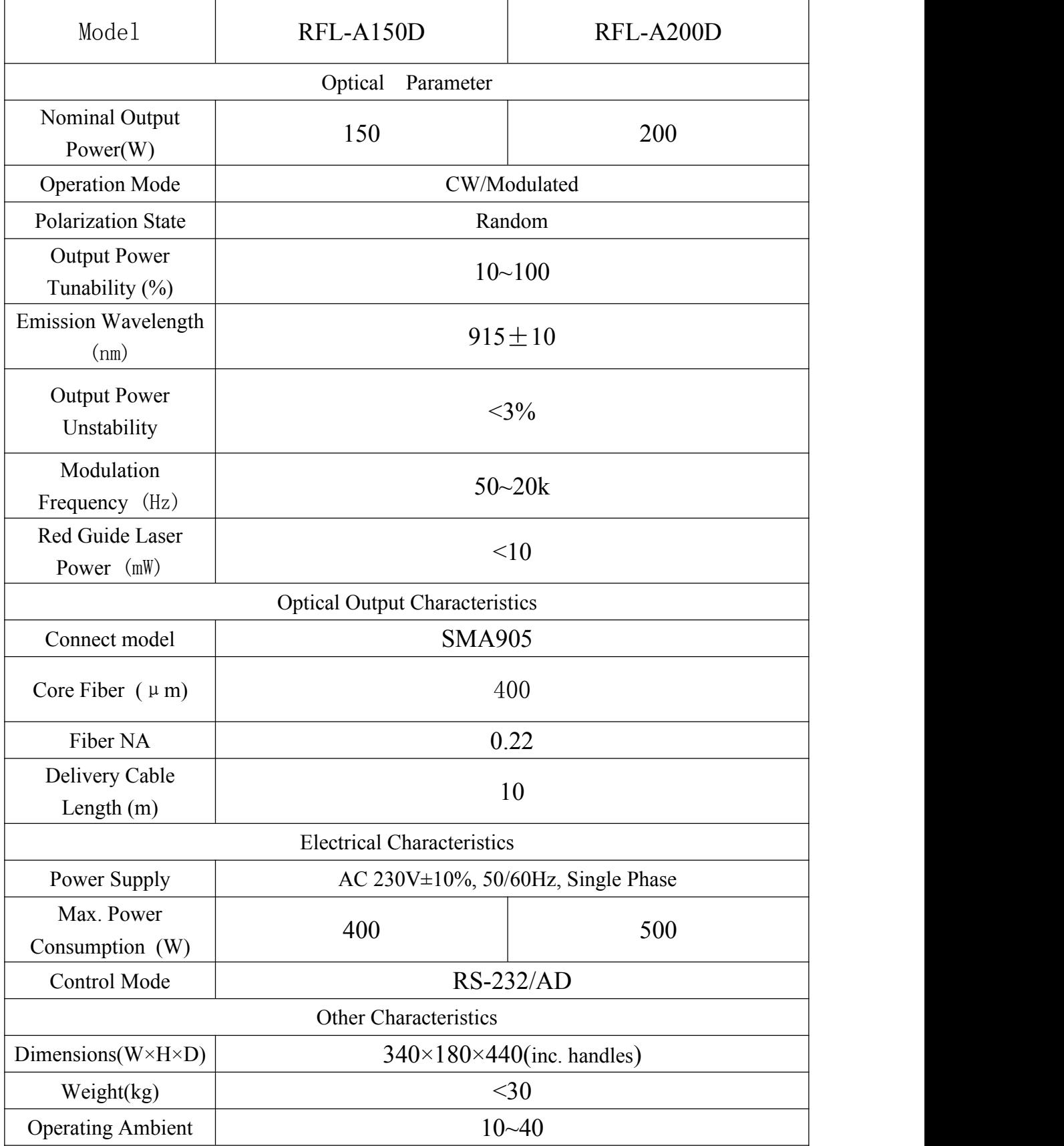

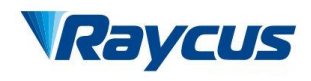

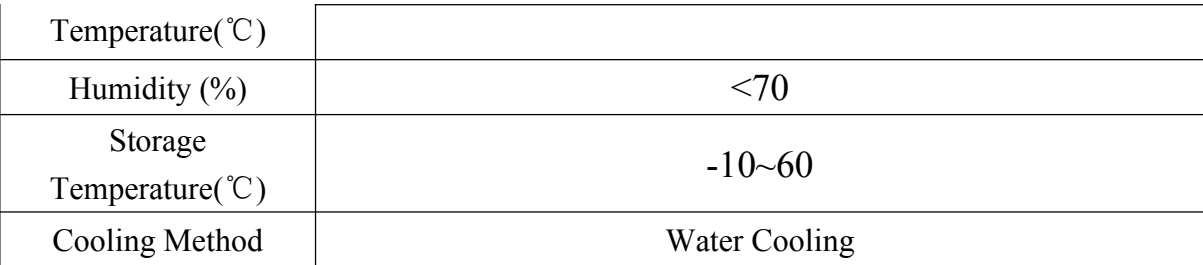

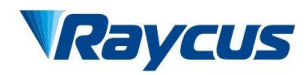

# <span id="page-12-0"></span>**3 Installation**

## <span id="page-12-1"></span>**3.1 Dimensions**

Figure 2, Figure 3 shows dimensions of the product (500W model for example, other models in the series have the same dimensions).

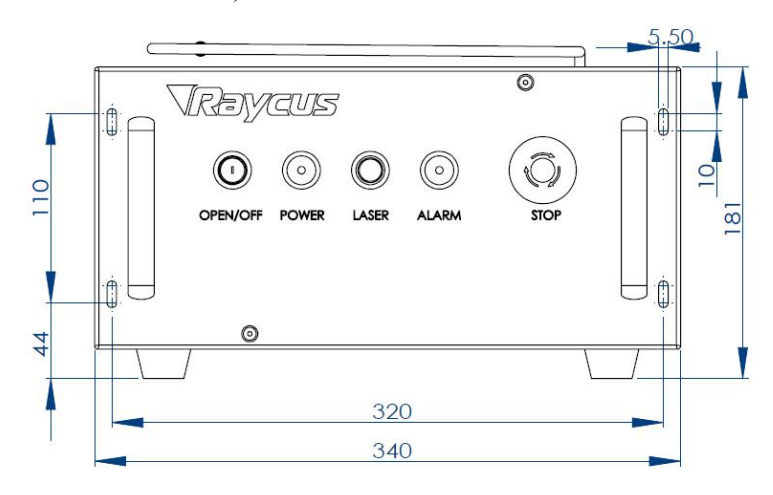

Figure 2: Front panel view (unit: mm)

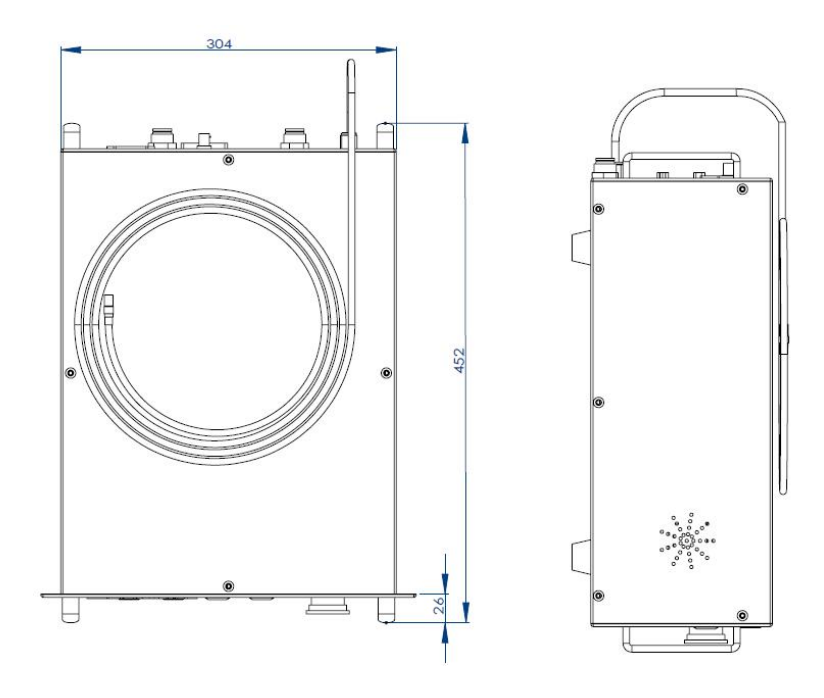

Figure 3: Top and Side view (unit: mm)

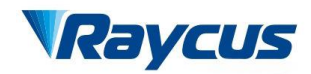

## <span id="page-13-0"></span>**3.2 Output interface model**

The following figure shows the details of SMA905 output head.

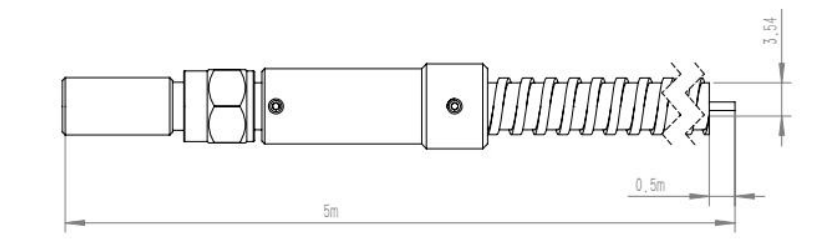

Figure 4: SMA905 Output head

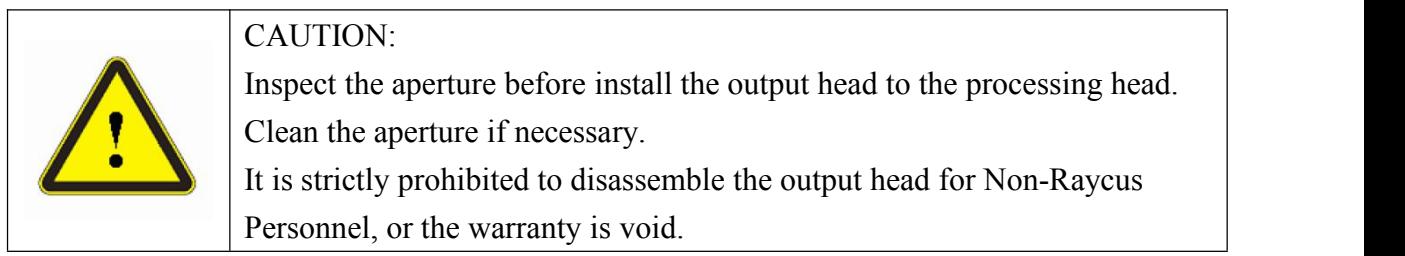

## <span id="page-13-1"></span>**3.3 Cooling Requirements**

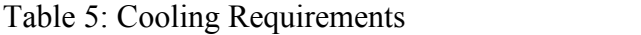

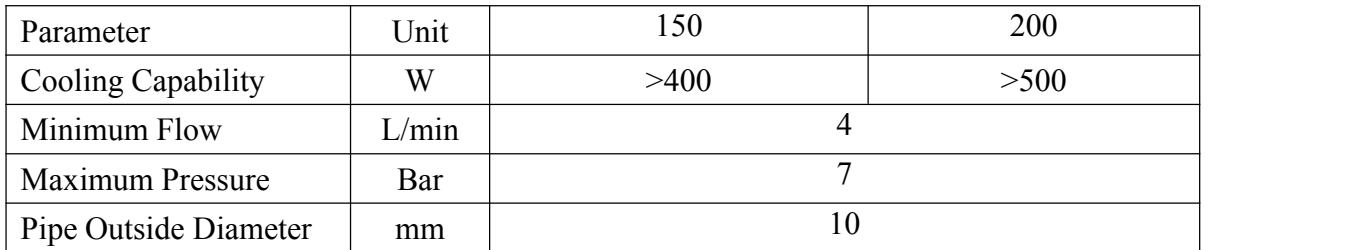

#### **Water temperature setting:**

Summer (ambient temperature higher than 30°C)  $29 \pm 0.5$ °C;

Winter (ambient temperature lower than 30°C)  $25 \pm 0.5$ °C

#### **Requirements on Cooling Water:**

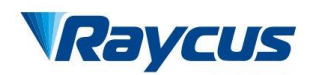

Purified water should be used. In order to prevent mould growing that may lead to pipe blockage, we recommend to add alcohol about 10% of the total volume. The cooling system should be equipped with filter. Check and clean the filter every six months.

If the product is used in an environment that ambient temperature is between -10℃ and 0℃, we recommend to use 30% alcohol, and replace it every 2 months.

If the product is used in an environment that ambient temperature is below  $-10^{\circ}$ C, you must use chiller with both heating and cooling functions, and keep it in full-time operation.

#### **Other requirements:**

Ensure that the supply and return connections are correct.

If you will not use the laser for a long time, water must be emptied from the product, and then both the inlet and outlet must be blocked with the nuts we provide. Failure to do so may lead to permanent equipment damage.

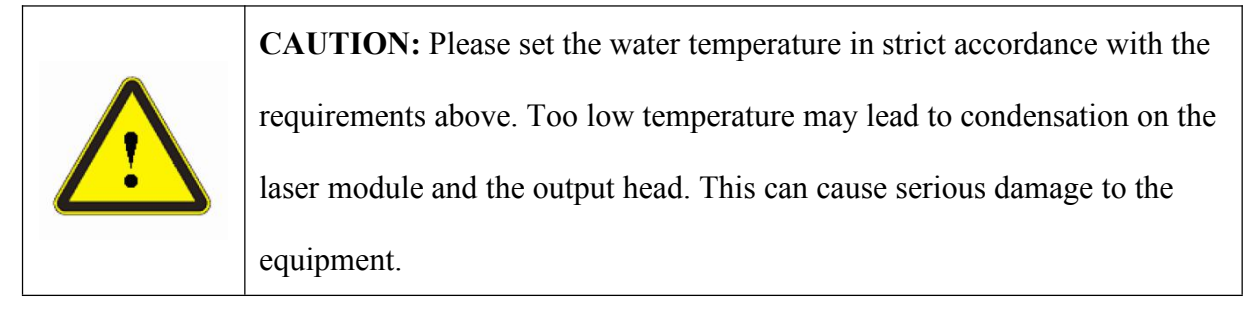

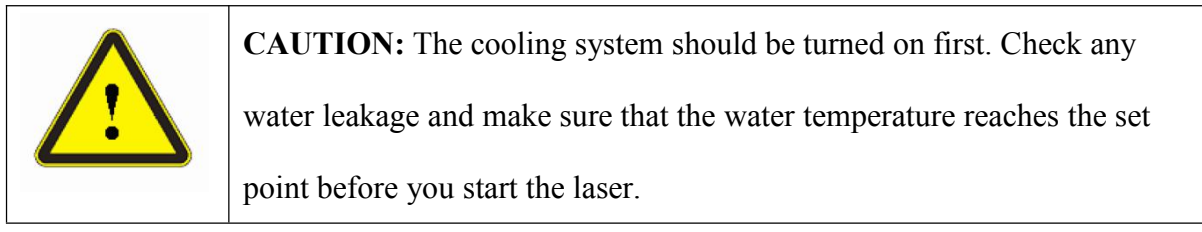

## <span id="page-14-0"></span>**3.4 Installation Procedure**

- (1) Check if the power supply has the correct voltage  $(230\text{VAC} \pm 10\%$ , 50/60Hz), and the earth line is connected, make sure it is firm and reliable;
- (2) Place the product in an appropriate position, immobilize it if necessary;

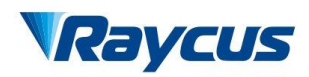

- (3) Connect the power cable and control cable to the product when power supply is OFF;
- (4) Insert the water pipes into the inlet and outlet;
- (5) Check the output head and clean it if necessary. This procedure must be performed by Raycus personnel or person authorized by Raycus. Make sure the environment is clean,or the output head may be contaminated. It is prohibited to use fan during installation, which will cause dust in the air;
- (6) Prevent the delivery cable from treading, pinching or excessive bending during installation;

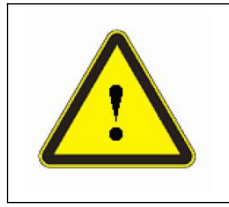

CAUTION: All the cables can only be connected when power supply is off. Hot plug may damage the laser.

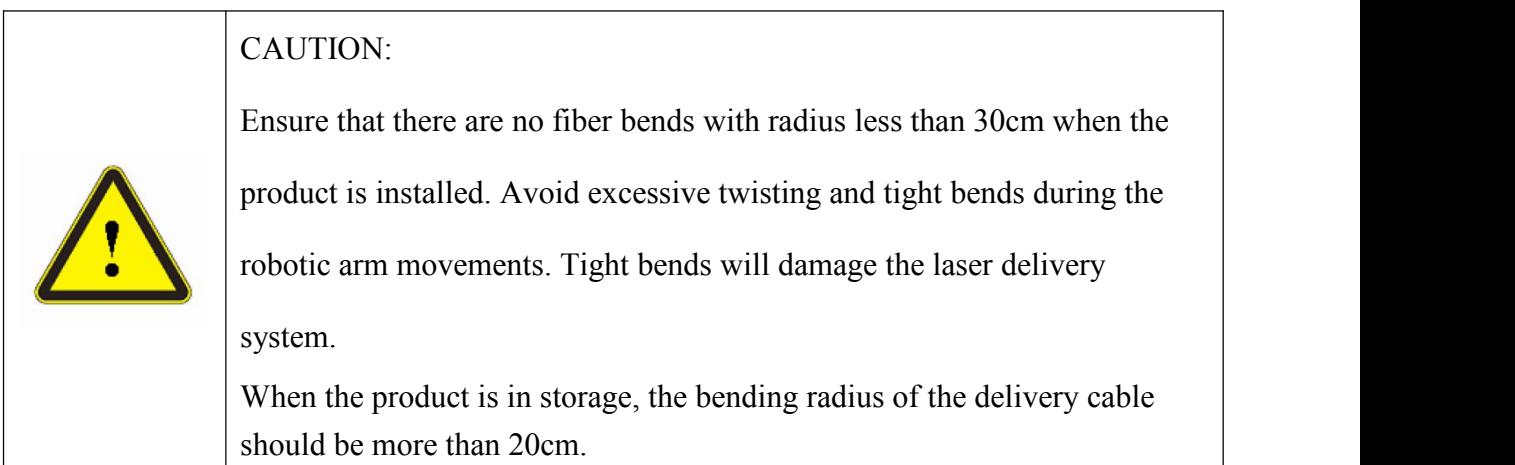

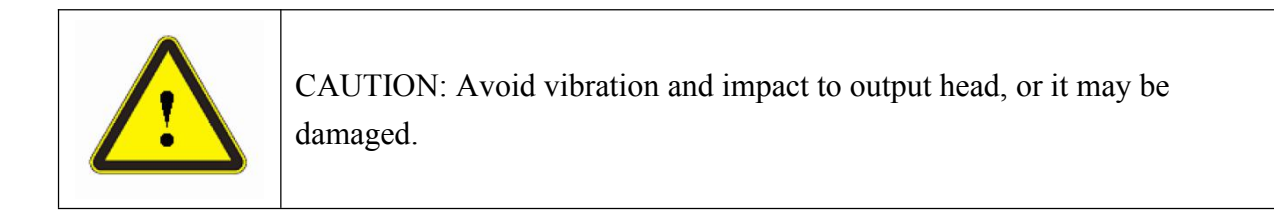

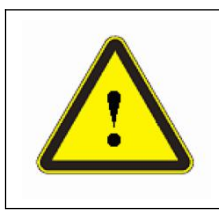

#### CAUTION:

Make sure the aperture and the cavity of the processing head is clean; Keep the protective cap properly, prevent it from contamination; Or the aperture will be contaminated when capped.

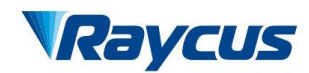

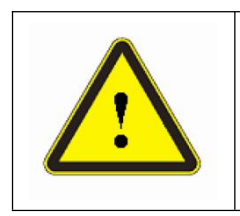

CAUTION: Removal of protective glass of the output head is prohibited for the user.

# <span id="page-16-0"></span>**4 Using the Product**

## <span id="page-16-1"></span>**4.1 Front Panel**

Figure 5 shows the front panel (200W model).

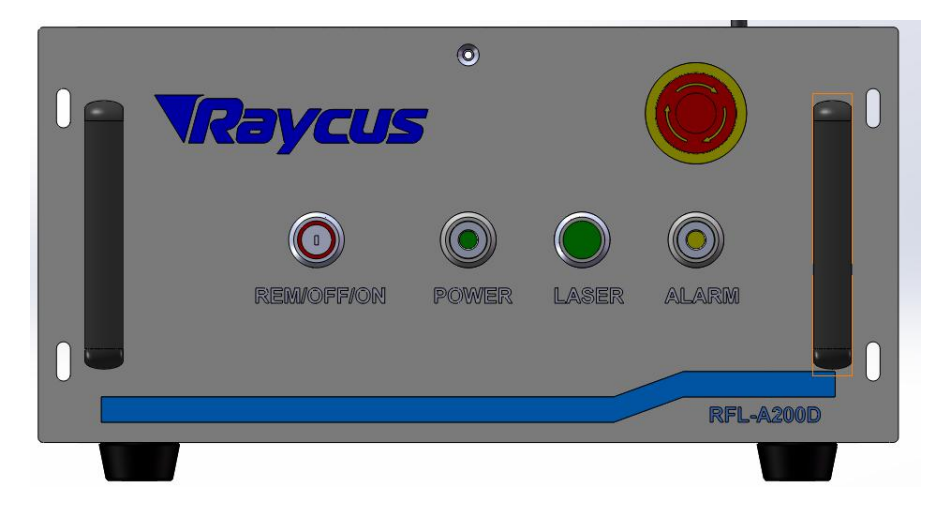

Figure 5: Front Panel View

- **1. REM/OFF/ON:** Key switch, the power switch of the laser. Insert the key; either turn the key clockwise to the 'ON' position or counterclockwise to 'REM' position will power on the laser. Then the laser will enter a control mode depending on your previous setup on the 'CTRL-INTERFACE'. You can refer to **4.6 Entering a Control Mode** for more details.
- **2. POWER:** Power Indicator, indicates that the power is switched on, when the green LED illumines.
- **3. LASER:** Laser emission button, it's a button with an annular LED indicator (red color). In hyper terminal mode and AD mode, when this button is pressed down, the product is ready to

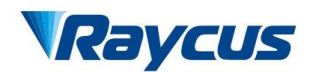

emit laser, and the LED illumines. Press again will release the button, and disable the laser emission.

- **4. ALARM:** Alarm indicator, indicates a fault condition, when the yellow LED illumines.
- **5. EMERGENCY STOP:** Press it down to stop the laser immediately. Turn it clockwise to release, but the laser cannot start before it's powered on with key switch for a second time.

## <span id="page-17-0"></span>**4.2 Rear Panel**

Figure 6 shows the rear panel.

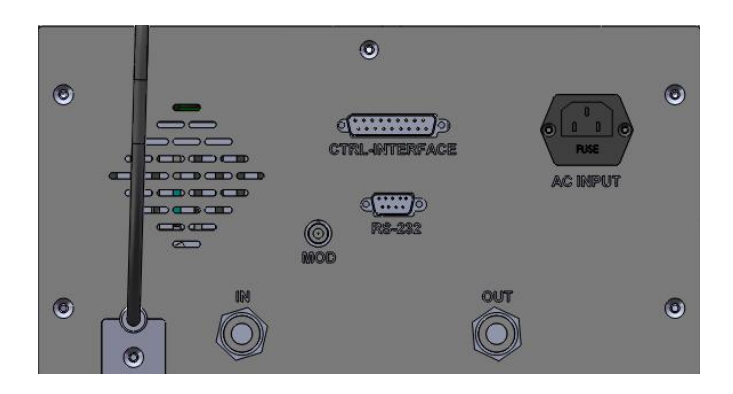

Figure 6: Rear Panel View

- **1. MOD:** Modulation input, the BNC connector for switching the laser on and off in remote control modes. The control signal should be able to apply current over 10mA, and the voltage should be 24V.
- **2. CTRL-INTERFACE:** Control interface, this interface is a male DB25 connector and it's multi-functional. You can set the control mode and input analog control signal with the interface, and fault signal is sent from it.
- **3. RS-232:** RS-232 serial port, this interface is a male DB9 connector, and will be used in hyper terminal and RS-232 mode.
- **4. SERVICE**: This interface is a female DB9 connector for commission, and can be used by Raycus personnel only.
- **5. AC INPUT:** The socket for supply input that can be only mated with the plug on the power cord we provided.

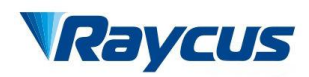

- **6. POWER:**Air-switch,The switch must be turn on before laser starts.
- **7. WATER:** Pipe connectors, the inlet and outlet for cooling water flow in and return, suitable

<span id="page-18-0"></span>for 10 mm PU pipes.

## **4.3 Power Connection**

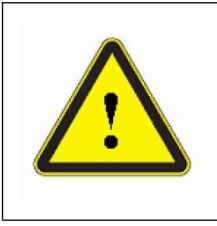

**CAUTION:** Before connect the product to AC power, you must check up that the AC supply you will apply is in accordance with the specifications provided in Table 3.

A power cord is provided in the package, as in Figure7

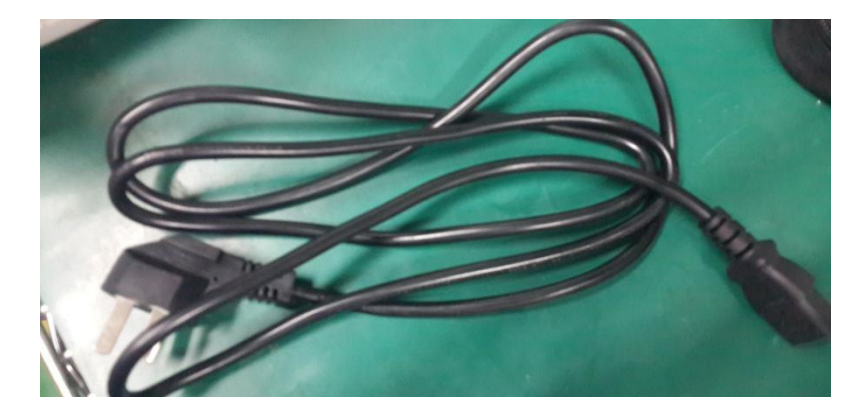

Figure 7: The Power Cord of the Laser

## <span id="page-18-1"></span>**4.4 Interface Definitions**

#### **4.4.1 Service:**

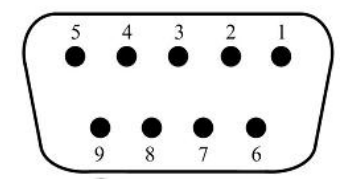

Figure 8: Definitions of Service

Table 6 Service Definitions

| PIN No | Definition | Remarks                            |
|--------|------------|------------------------------------|
|        | 9 A V 1    | If PIN1 and PIN2 are shorted, this |

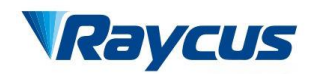

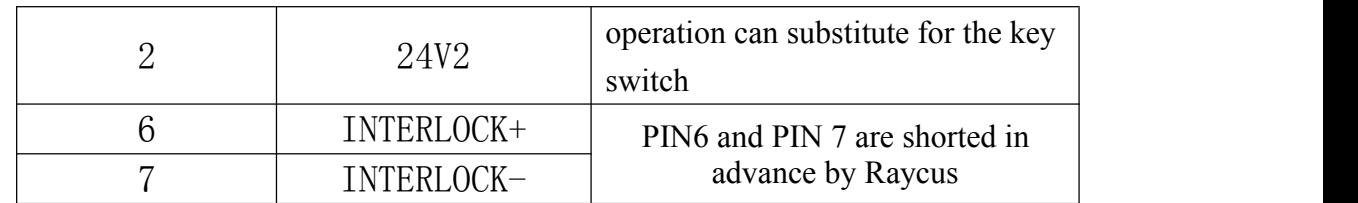

Other PINs are of no use.

The service of this product is a DB9 connector, as in Figure 10. PIN 6 and PIN 7 must be shorted before the product is powered. If the connection of PIN 6 and PIN 7 breaks, the laser emission will be immediately disabled. To reset the laser in normal operation, PIN 6 and PIN 7 must be shorted again, and the laser must be power off and then power on for a second time with key switch.

PIN6 and PIN 7 are shorted in advance by Raycus.

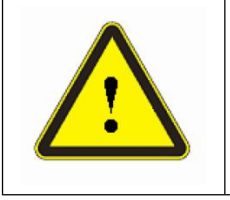

CAUTION: The interlock cannot be connected to active signal, or error will be caused, or even the product may be damaged.

## **4.4.2 Modulation Input**

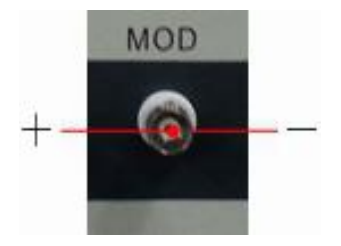

Figure 9: Modulation Input

The 24V modulation signal should be applied to connector as in 9. We provide a cable for the connector, which shows in Figure 10:

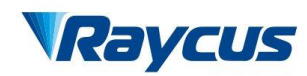

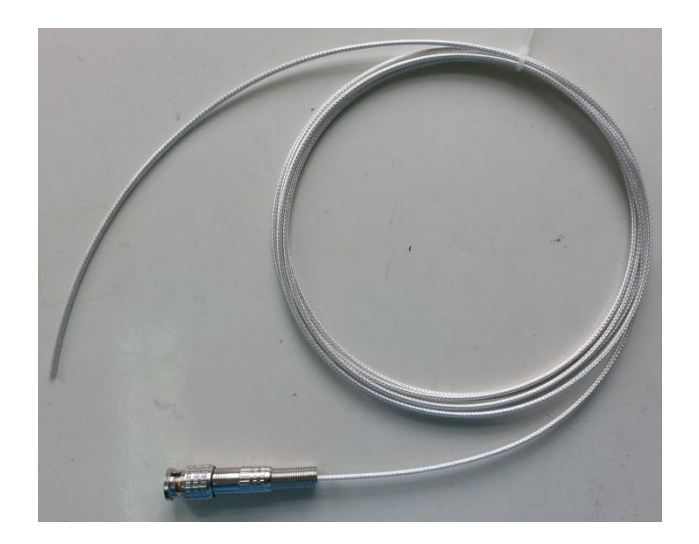

Figure 10: MOD Cable-The Cable for Modulation Signal

## **4.4.3 Control Interface**

The pin number of 'CTRL-INTERFACE' is in Figure 11:

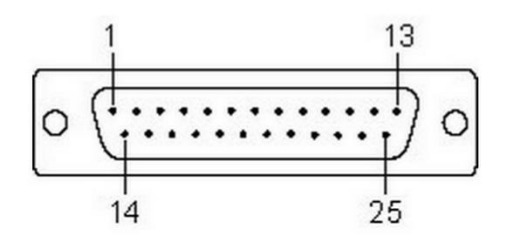

Figure 11: Pin Number of control Interface

The definitions of the control interface are as follows:

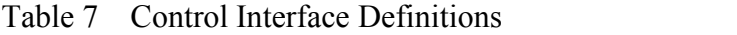

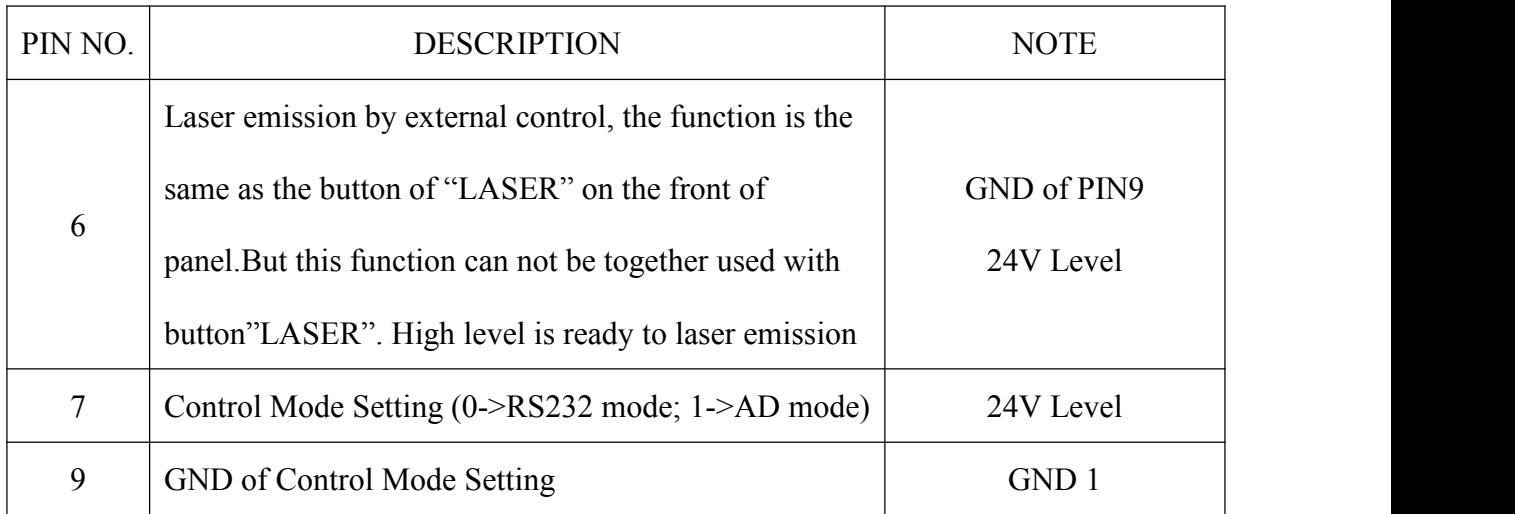

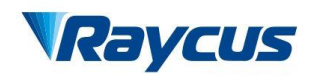

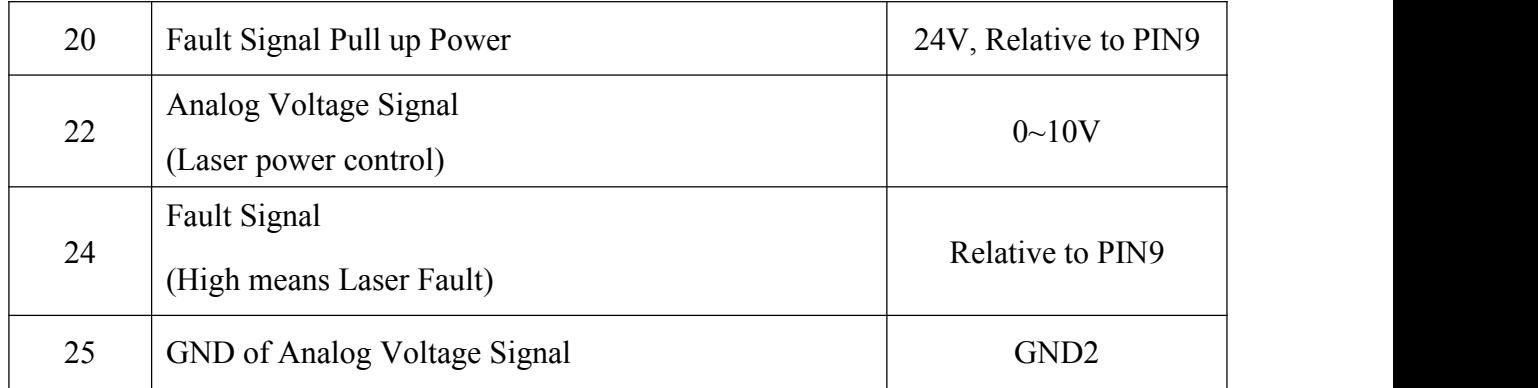

And Figure 12 is the connection diagram

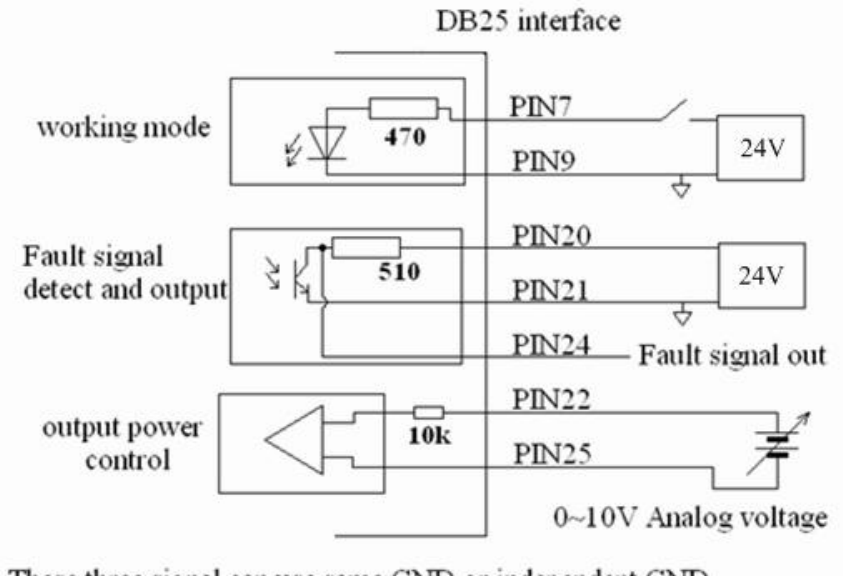

These three signal can use same GND or independent GND

Figure 12: DB25 Connection Diagram

The fault signal is active high, and is coincident with the alarm indicator in the front panel. Occurrence of any abnormal condition will trigger the signal.

#### **4.4.4 RS-232 Serial Port**

Figure 13 shows the pin number of RS-232 serial port.

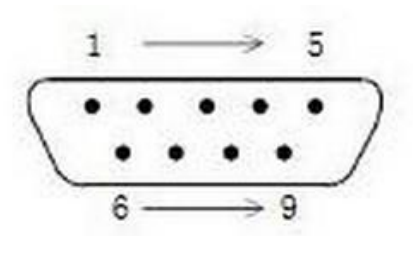

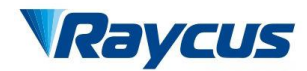

#### Figure 13: Pin Number of RS-232 Serial Port

And the definitions of the pins are in the following table:

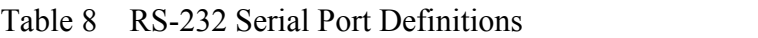

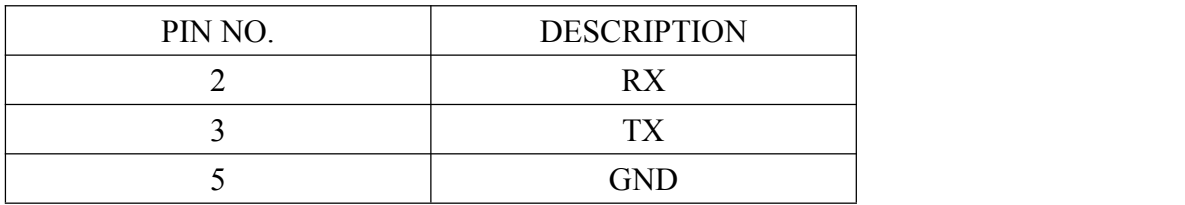

The other pins are of no use.

We also provide a cable for the RS-232 serial port, as in Figure 14:

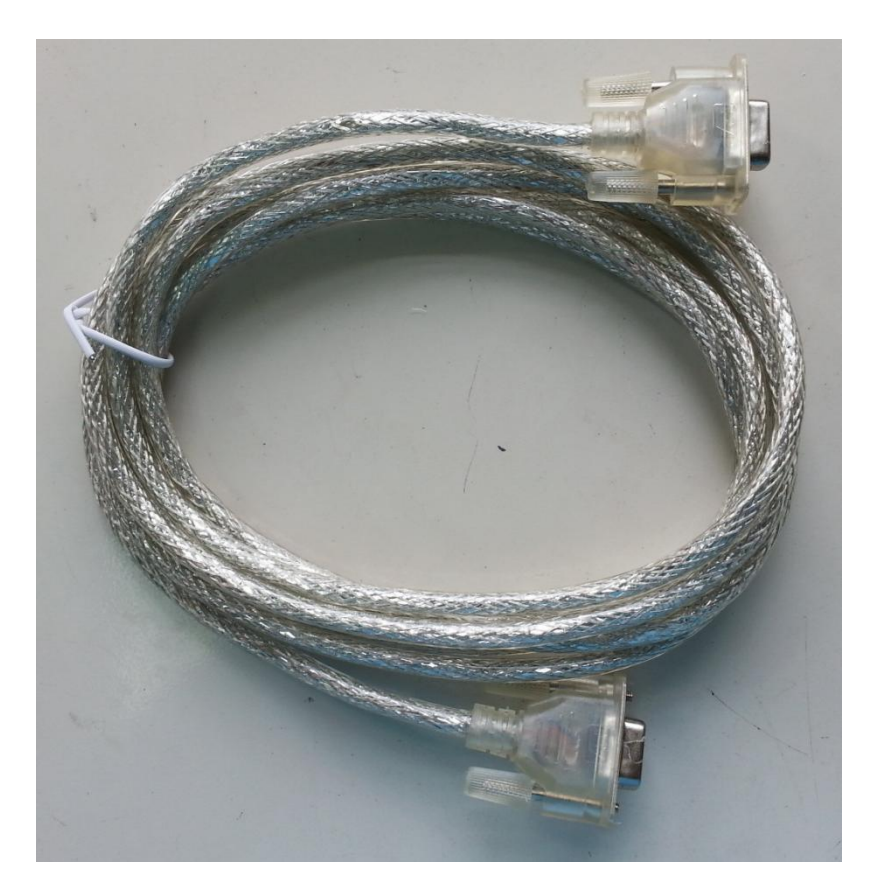

Figure 14: RS-232 Cable

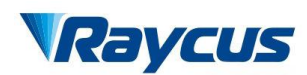

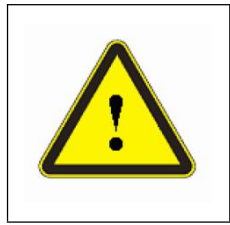

**CAUTION:** Please check the control voltage level and ensure that the level is in accordance with the requirements. Over voltage and voltage ripple may damage the product.

## <span id="page-23-0"></span>**4.5 Control Modes**

There are two different modes of operation-CW and modulation. In the CW mode, the laser emits continuously, and you can set the output power by percentage of output power. In the modulation mode, the laser emits in a waveform of pulses. The pulse can be set by upper computer.

We provide three modes to control the product-hyper terminal, RS-232 and AD. The hyper terminal mode is a local control mode; RS-232 and AD mode are remote control modes. In the hyper terminal mode and RS-232 mode, you can set all the parameters in the CW or modulation mode, but in the AD mode, the output power is controlled by input analog signal, and the emission is controlled by input modulation signal.

We have sensors to monitor the operation conditions of the laser, if any abnormal condition occurs, the laser will be stopped, and error information will be sent out from the RS-232 port.

## <span id="page-23-1"></span>**4.6 Entering a Control Mode**

The following diagram shows the process of entering a certain control mode.

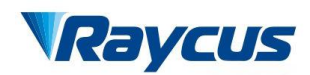

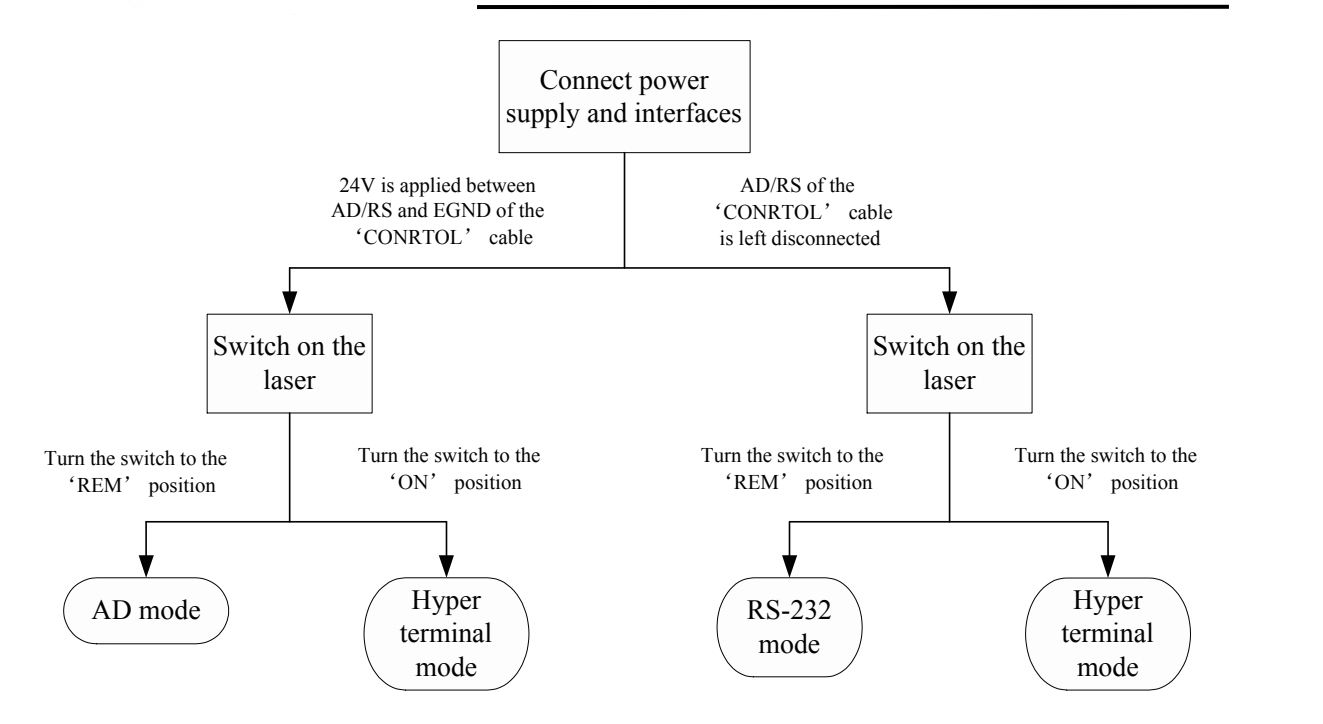

Figure 15: The Process of Entering Different Control Modes

You can see that, if you want to enter hyper terminal mode, you must turn the key to the 'ON' position; if you want to enter AD mode, you must apply 24V to PIN7 and PIN9 of the 'CTRL-INTERFACE'. Although either turning the key to the 'ON' position or the 'REM' position can enter remote control modes, it is still recommended to turn the key to the 'REM' position.

## <span id="page-24-0"></span>**4.7 Hyper Terminal Mode**

Hyper terminal mode is a local control mode. Hyper terminal is a communication tool in Windows system, so make sure your PC operation system is Windows. In hyper terminal mode, operation parameters can be set, and errors can be displayed and cleared.

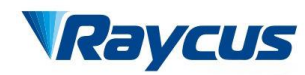

#### **4.7.1 Wiring in Hyper Terminal Mode**

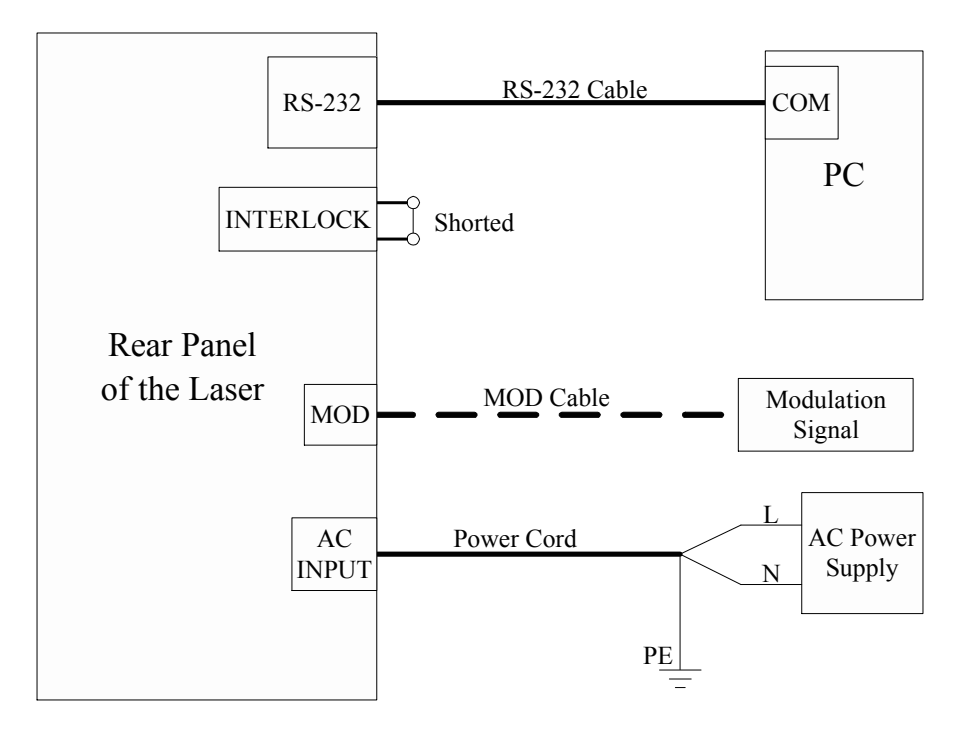

Figure 16: Wiring Diagram in Hyper Terminal Mode

Please connect the RS-232 cable and the Power cord according to Figure 20. Make sure to use the cables and power cord we provided, and the interlock is shorted. The MOD cable is represented by dashed line, because you may not always need it in this control mode. The details will be stated in **4.7.3 Operation in Hyper Terminal Mode.** The other interfaces or ports on the rear panel are left disconnected in hyper terminal mode.

#### **4.7.2 Hyper Terminal Setup**

Follow the instructions to setup hyper terminal:

- (1) In Windows system, click as follows: START→Accessories→Communication→ Hyper Terminal;
- (2) A dialog will pop up, to recommend Hyper Terminal as the default telnet program, choose 'Yes';
- (3) Hyper terminal will start, type in any name for 'New Connection', then click 'OK';
- (4) Choose the COM you connected with the RS-232 cable, then click 'OK';

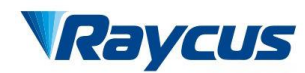

(5) Set up communication protocol: Baud rate-9600, Data Bits-8, Parity-None, Stop bits-1, Flow Control-None. Then click 'OK';

And the hyper terminal setup is finished.

#### **4.7.3 Operation in Hyper Terminal Mode**

Before you start the laser, check the wiring, cooling connection and the most important, the delivery cable and optic terminal are OK. Make sure that the interlock is shorted, and the laser emission button is up (emission disabled). Then start the chiller.

Turn the key to the 'ON' position to start the laser, and the system start self-check, if no error

occurs, the following information will be displayed in the hyper terminal:

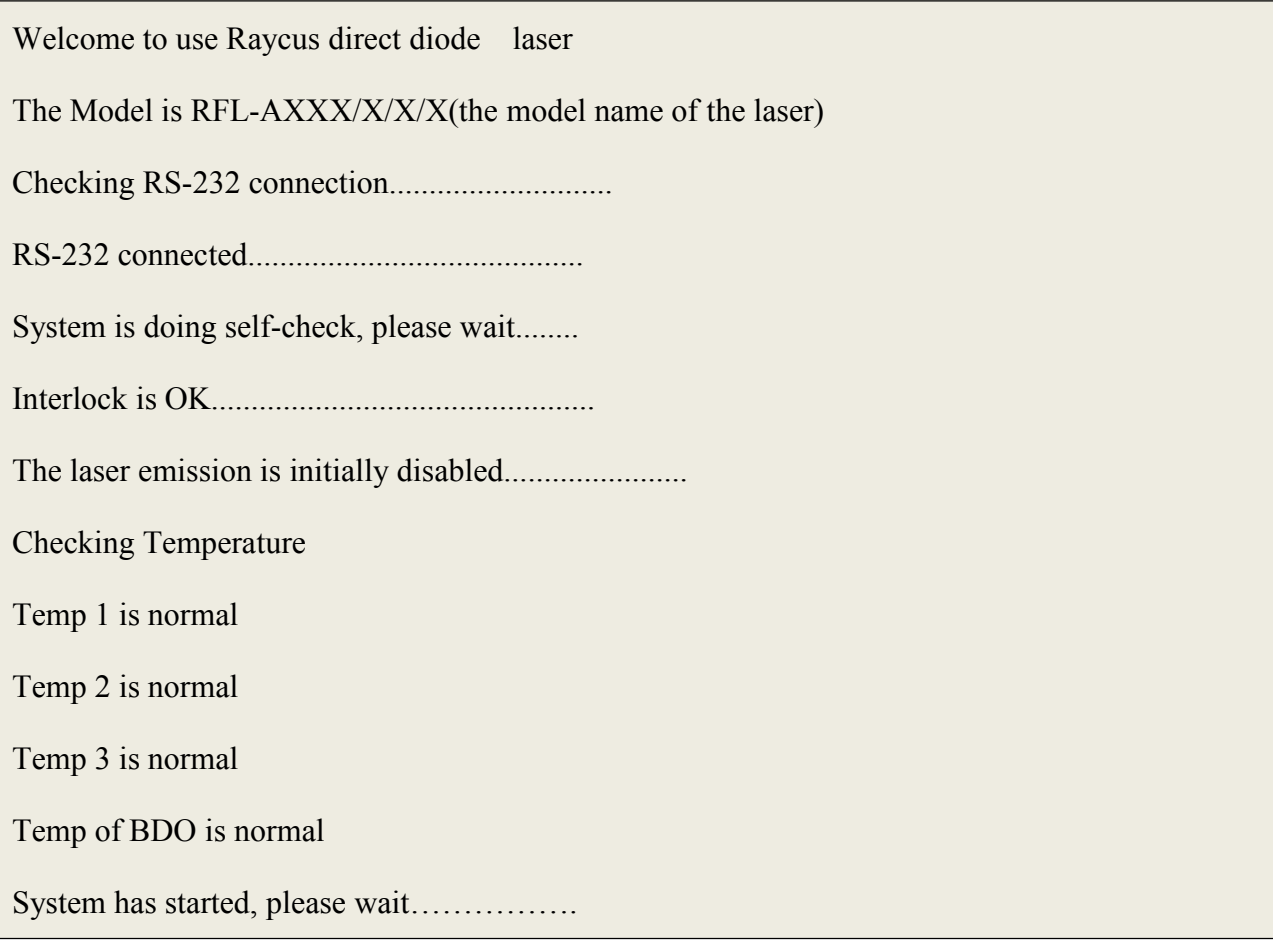

If 'Laser emission is not disabled, please power off the laser and check if LASER button on the front panel is pressed down' is present in the self-check process, please follow the instructionsto check the laser emission button on the front panel, press it to release, and then restart the product with the key. Laser emission must be enabled after system self-check is passed.

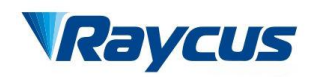

Checking RS-232 connection............................

RS-232 connected..........................................

System is doing self-check, please wait........

Interlock is OK................................................

The Laser emission is initially enabled, please power off the laser and check if LASER button on

the front panel is pressed down….......................

If 'Interlock error, please power off the laser and check interlock' is presented, follow the

instructions accordingly, short the interlock, and then start the product again.

Checking RS-232 connection............................

RS-232 connected..........................................

System is doing self-check, please wait........

Interlock error, please power off the laser and check interlock connection

When 'System has started, please wait…………..' is presented, self-check is passed, then error records will be presented, followed be an instruction to press 'U' on the keyboard in 3 seconds.

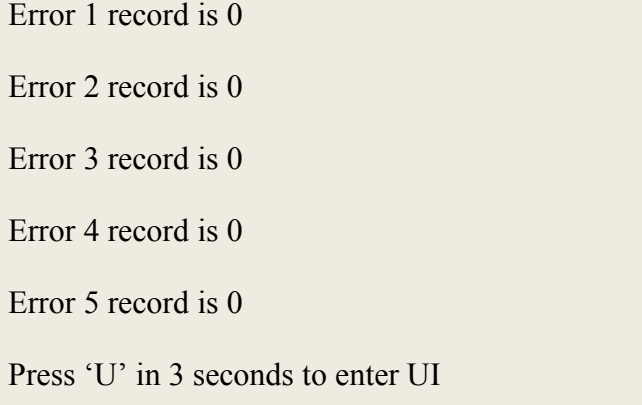

Error 1 to Error 5 is different errors like output power error, over temperature error, etc. Only the times of occurrence is displayed. Follow the instruction to press 'U' to enter user interface (UI). If you fail to do this, the system will enter RS-232 mode with CTRL-INTERFACE disconnected. In this condition, there is no other ways for you to enter hyper terminal UI but to turn off the

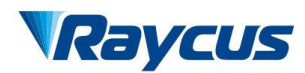

laser and start again, then go through the procedures above, press 'U' when instructed. Notice

that 'U' must be capital letter.

After you enter the UI, press 'Enter', and the following options will be displayed:

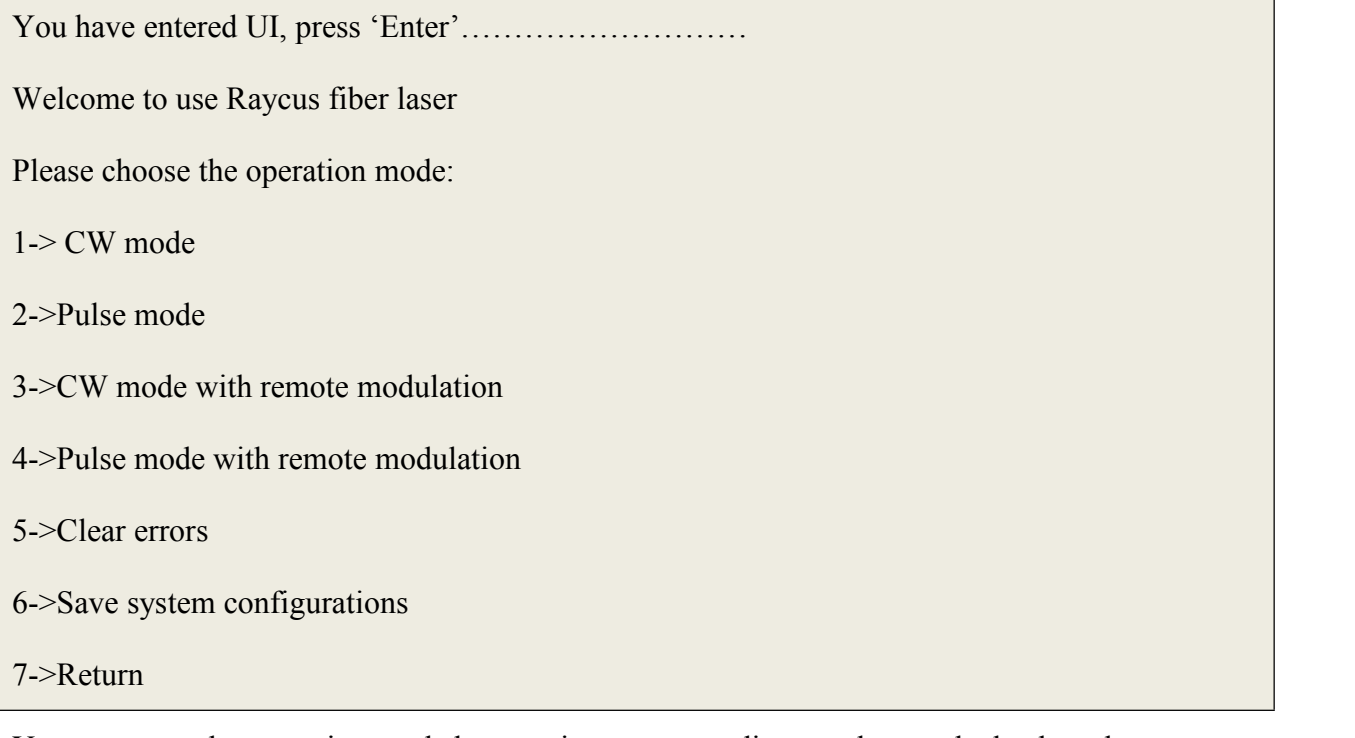

You can enter the operation mode by pressing corresponding number on the keyboard.

#### **CW mode**

Press '1' in the mode selection page, you will enter 'CW mode'. In this mode, the laser emission

is continuous, so just one parameter needs to be set-percentage of output power.

The present operation mode is CW mode

Please set percentage of output power (MIN=0, MAX=100), press 'Enter' to confirm:

Then type a number between 0 and 100, with minimum increment of 1, then press 'Enter'.

For example, type '20' and enter, the output power will be set to approximate 20%.

Please set percentage of output power (MIN=0, MAX=100), press 'Enter' to confirm:20

Press '7' to return to previous menu, press 'Enter' to reset

Because the output power is not linear with the power setting signal, so it is not accurately

present by percentage of output power.

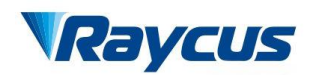

If you don't input anything, the system will accept 0 as the default, which means that if you press 'Enter' without no value typed in, the percentage of output power will be set to 0% When the percentage of output power is set and laser emission is enabled ('LASER' on front panel is pressed down), the laser emits. 'MOD' on the rear panel is left disconnected in this mode.

You can press 'Enter' again to set another value for percentage of power, or press '7' to return to previous menu to choose another operation mode.

#### **Pulse mode**

Press '2' in the mode selection page, you will enter 'Pulse mode'. You should provide 3

parameters for this operation-repetition frequency, duty cycle and percentage of output power.

For example, set the repetition frequency to 2kHz, duty cycle to 50% and percentage of output

power to 60%.

The present operation mode is pulse mode

Please set repetition frequency (MIN=50, MAX=50000), press 'Enter' to confirm: 2000

Please set duty cycle (MIN=0, MAX=100), press 'Enter' to confirm: 50

Please set percentage of output (MIN=0, MAX=100), press 'Enter' to confirm:60

Press '7' to return to previous menu, press 'Enter' to reset

The repetition frequency is between 50Hz and 50kHz, but you must input a number between 50 and 50000, so for 2kHz, input 2000;

Duty cycle is between 0% and 100%, for 50%, type in 50;

For 60% output power, type in 60;

If you input a value out of the range specified in the brackets, the system will instruct you again to input a legal value. Just follow the instructions.

When the parameters are set and laser emission is enabled ('LASER' on front panel is pressed down), the laser emits sequence of pulses you have customized. 'MOD' on the rear panel is also left disconnected in this mode.

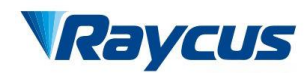

#### **CW mode with remote modulation and Pulse mode with remote modulation**

Press '3' in the mode selection page to enter 'CW mode with remote modulation', and press '4' to enter 'Pulse mode with remote modulation'. In these 2 operation modes, the parameter settings are no different from 'CW mode' and 'Pulse mode'. Only one more emission condition is added-remote modulation signal. So you must connect 'MOD' to remote modulation signal with the MOD cable we provided. Notice that the modulation signal is 24V level, and active high.

When the parameters are set, laser emission is enabled ('LASER' on front panel is pressed down), and the remote modulation signal inputs from 'MOD', the laser emits.

#### **Clear errors**

Press '5' in the mode selection page will clear error records. Then press '7' to return.

Error records are cleared

Press '7' to return to previous menu

#### **Save system configurations**

This operation is for Raycus personnel only.

#### <span id="page-30-0"></span>**4.8 RS-232 Mode**

RS-232 mode is a remote control mode. In this mode, we have a protocol for communication between the laser and the upper computer, and you can set emission parameters and return errors. Notice that the 'LASER' button is of no use in this mode, but make sure to keep it up.

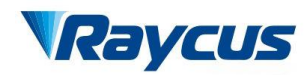

#### **4.8.1 Wiring in RS-232 Mode**

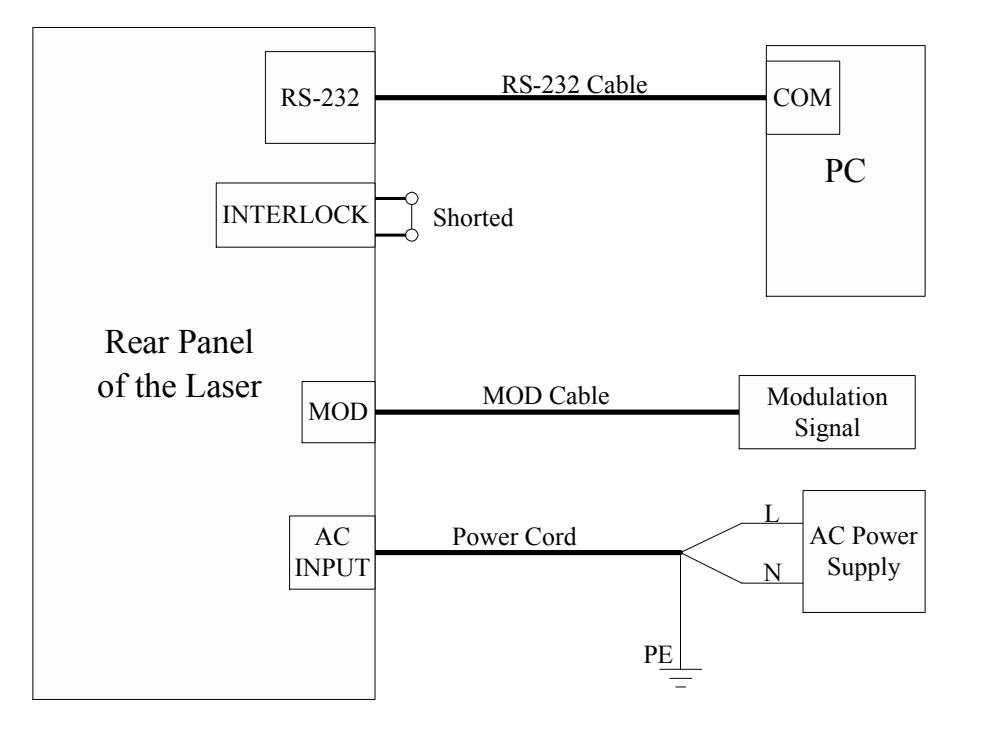

Figure 17: Wiring Diagram in RS-232 Mode

Please connect the RS-232 cable, MOD cable and the Power cord according to Figure 17. Make sure to use the cables and power cord we provided, and the interlock is shorted. The other interfaces or ports on the rear panel are left disconnected in RS-232 mode.

#### **4.8.2 The Communication Protocol**

The protocol is presented in the table below:

| Code           | Description                                                                | Example                       |  |  |
|----------------|----------------------------------------------------------------------------|-------------------------------|--|--|
| 1B 4F 0D       | Emission On                                                                | Sent: $1B$ 4F $0D$            |  |  |
|                |                                                                            | Response: 54 53 0D            |  |  |
|                | Emission Off                                                               | Sent: 1B 53 0D                |  |  |
| 1B 53 0D       |                                                                            | Response: 54 53 0D            |  |  |
|                |                                                                            | Sent:1B 43 50 32 0D           |  |  |
| 1B 43 50 XX 0D | Set the operation to CW mode, XX is the                                    | Response: 54 53 0D            |  |  |
|                | percentage of output power, ranging from<br>0 to 64, and it's hexadecimal. | Set the operation to CW mode, |  |  |
|                |                                                                            | percentage of output power is |  |  |

Table 9: The Communication Protocol for RS-232 Mode

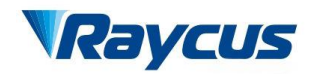

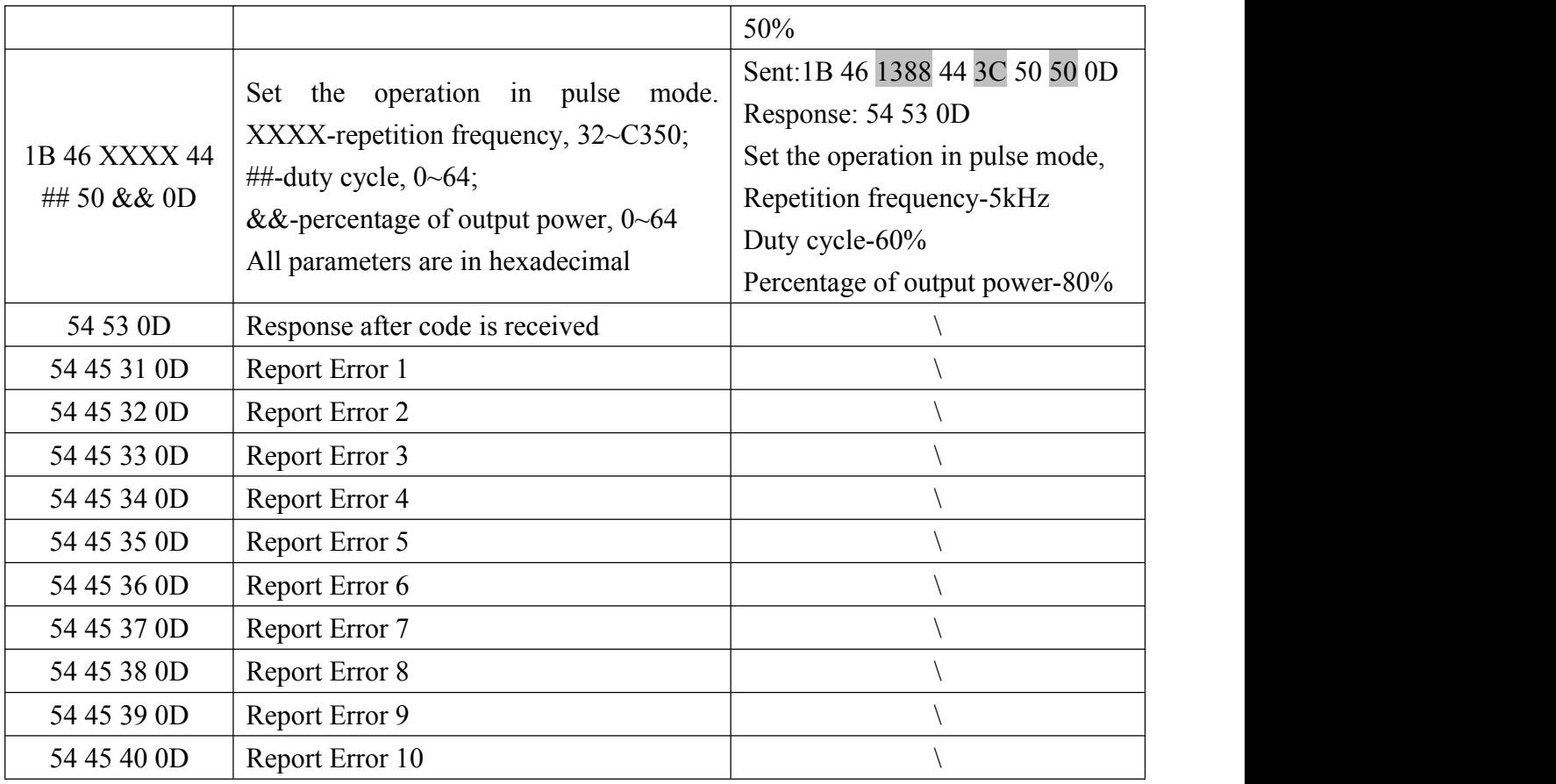

#### **4.8.3 The Operation in RS-232 Mode**

Before you start the laser, check the wiring, cooling connection and the most important, the delivery cable and optic terminal are OK. Make sure that the interlock is shorted, and the laser emission button is up (emission disabled). Then start the chiller.

Turn the key to 'REM' position to start the laser, and system start self-check. If the interlock is not shorted or the 'LASER' button is pressed down, the system self-check cannot pass. In this condition, you must power off the laser, and deal with the problem, then start the laser again. The systems self-check will pass in about 30 seconds, after that, you can send codes from the upper computer. In RS-232 mode, the laseremits on conditions that the 'Emission On' code (1B 4F 0D) is received, operation parameters are set and remote modulation signal inputs from 'MOD'.

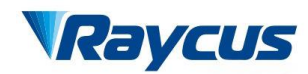

In RS-232 mode, you can still use hyper terminal to monitor the status of the laser. All you have to do is to start windows hyper terminal, and configure it as stated in 4.7.2 Hyper Terminal Setup. But you can't set operation parameters from hyper terminal when the control mode is RS-232.

## <span id="page-33-0"></span>**4.9 AD Mode**

AD mode is also remote control mode. In AD mode, the output power is set by analog signal, and pulse mode is not available in this control mode.

#### **4.9.1 Wiring in AD Mode**

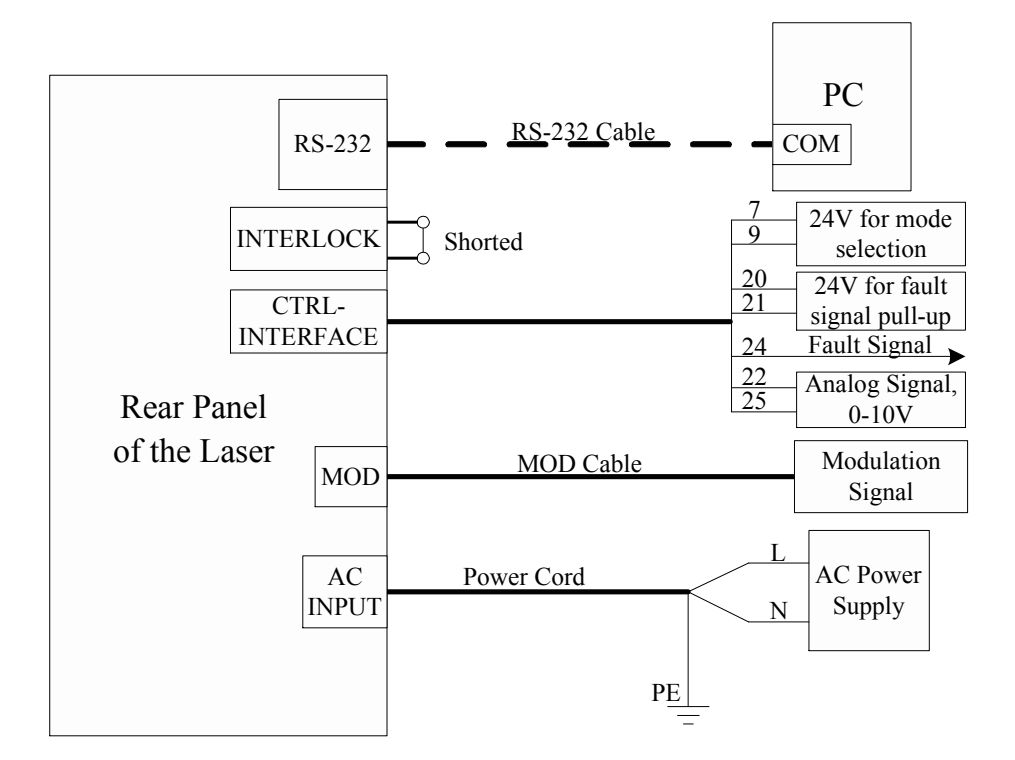

Figure 18: Wiring Diagram in RS-232 Mode

Please connect MOD cable and the Power cord according to Figure 18. Make sure to use the cable and power cord we provided, and the interlock is shorted. We don't provide cable for 'CTRL-INTERFACE' for regular orders, if you need to operate the laserin AD mode, contact Raycus for help, or you can make the cable yourself. The materials are ordinary, and you can refer to Table 7 and Figure 12 for detailed wiring and functions. Notice that 24V must be applied to PIN 7 and PIN 9, and analog signal must be applied to PIN 22 and PIN 25. The fault signal is

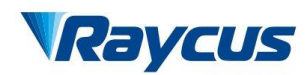

coincident with the 'ALARM' indicator; you can use it as a remote fault indication. You can still use window hyper terminal to monitor the laser, in this condition, you must connect 'RS-232' to your computer.

#### **4.9.2 The Operation in AD Mode**

Before you start the laser, check the wiring, cooling connection and the most important, the delivery cable and optic terminal are OK. Make sure that the interlock is shorted, and the laser emission button is up (emission disabled). Then start the chiller.

Turn the key to 'REM' position to start the laser, and system start self-check. If the interlock is not shorted or the 'LASER' button is pressed down, the system self-check cannot pass. In this condition, you must power off the laser, and deal with the problem, then start the laser again. The system self-check will pass in about 30 seconds, after that, the laser is ready to receive analog signal, and you can press down 'LASER' button to enable the laseremission.

In AD mode, the laser emits on conditions that 'LASER' button is pressed down, analog signal is received and remote modulation signal inputs from 'MOD'.

You can still use hyper terminal to monitor the status of the laser. All you have to do is to start windows hyper terminal, and configure it as stated in 4.7.2 Hyper Terminal Setup. But you can't set operation parameters from hyper terminal when the control mode is AD.

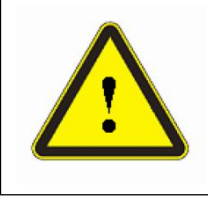

**CAUTION:** Please ensure that the analog signal DOES NOT exceed 10V, or product may be damaged.

## <span id="page-34-0"></span>**4.10 The control of pilot laser**

Turn the key to 'REM' or 'ON' position to start the laser, and the system start. The POWER indicator lights up, the pilot laser lights up simultaneously. After you press down the LASER button , the pilot laser lights out.

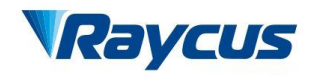

# <span id="page-35-0"></span>**5 Common errors**

Errors instructions and solutions are as follows:

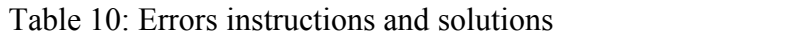

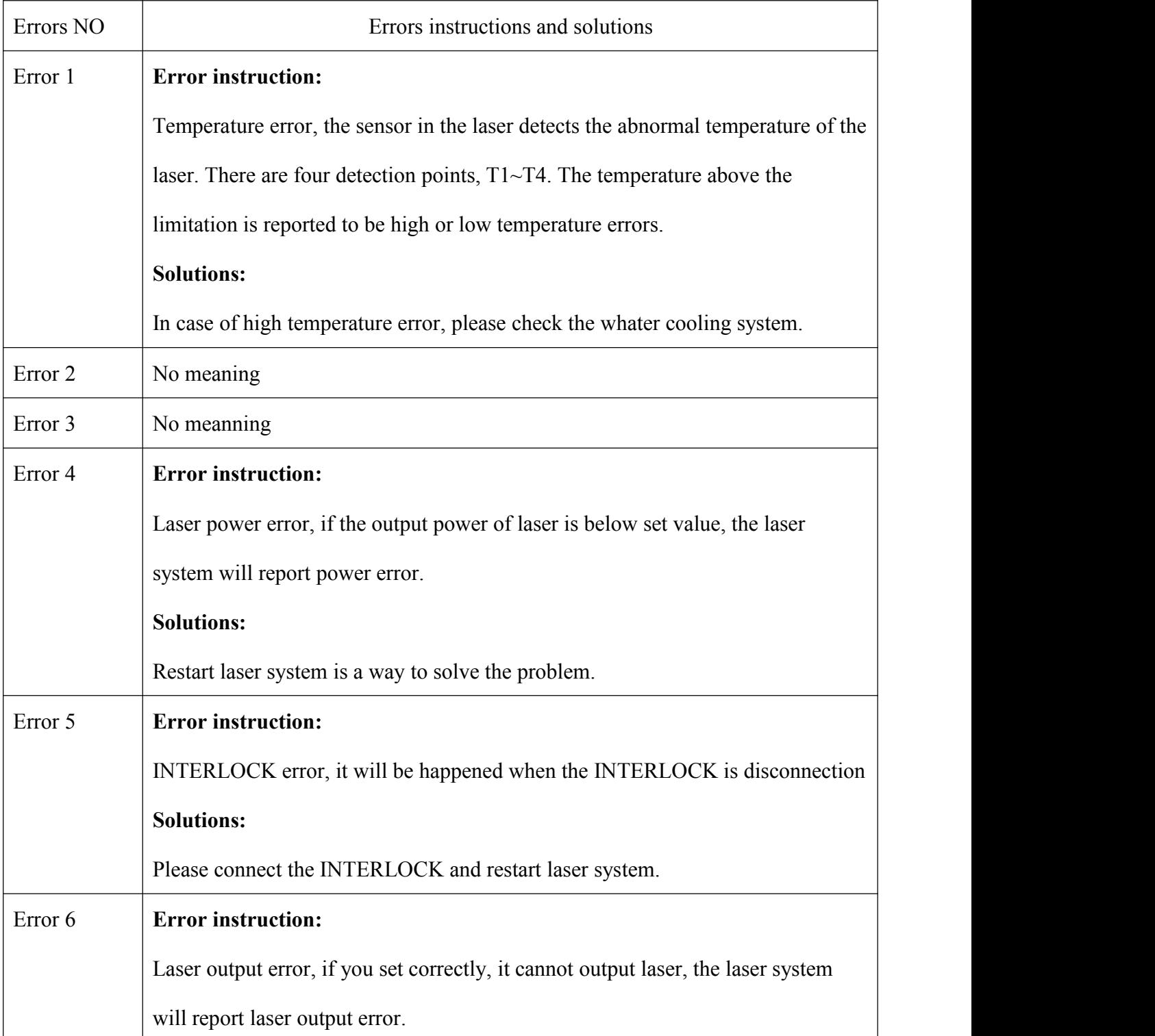

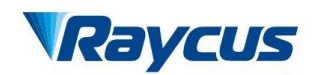

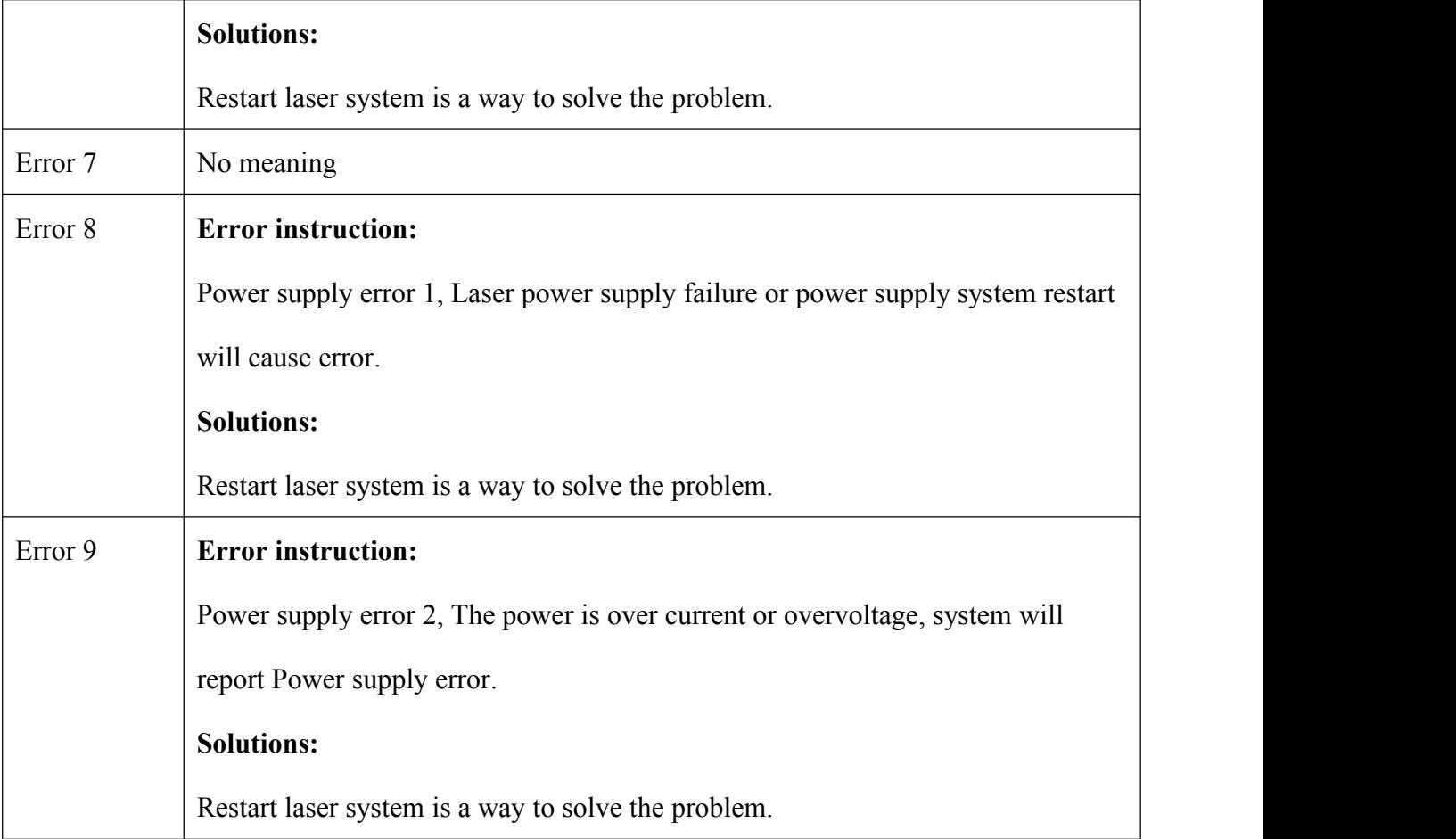

## <span id="page-36-0"></span>**6 Warranty, Return and Maintenance**

## <span id="page-36-1"></span>**6.1 General Warranty**

Raycus warrants that all Raycus fiber delivered direct diode laser products are conformed to applicable product specifications under normal use and are free from defects in materials and workmanship. The warranties start on the date of shipment from Raycus for a period of time as set forth in the applicable purchase contracts or product specifications. Raycus has the right to choose to repair or replace any product that proves to be defective in materials and workmanship selectively during the warranty period. Only products with particular defects are under warranty. Raycus reserves the right to issue a credit note for any defective products produced in normal conditions.

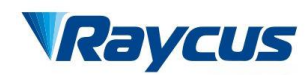

## <span id="page-37-0"></span>**6.2 Limitations of Warranty**

The warranty does not cover the maintenance or reimbursement of our product of which the problem results from tampering, disassembling, misuse, accident, modification, unsuitable physical or operating environment, improper maintenance, damages due to excessive use or not following the instructions caused by those who are not from Raycus. Customer has the responsibility to understand and follow this instruction to use the device. Any damage caused by fault operating is not warranted. Accessories and fiber connectors are excluded from this warranty.

According to the warranty, client should write to us within 31days after the defect is discovered.

This warranty does not involve any other party, including specified buyer, end-user or customer

and any parts, equipment or other products produced by other companies.

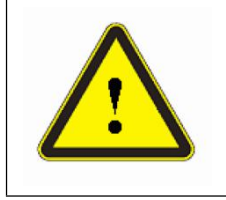

**WARNING:** It is the customer's responsibility to understand and follow operating instructions in this User Guide and specifications prior to operation-failure to do so may void this warranty. Accessories and fiber connectors are not covered by this warranty.

## <span id="page-37-1"></span>**6.3 Service and Repair**

- $\triangleright$  Do not open the device. There are no user serviceable parts, equipment or assemblies for user in this product. All service and maintenance shall be performed by qualified Raycus personnel.
- $\triangleright$  Please contact Raycus as soon as possible when problems under warranty about maintenance happened to the product.
- $\triangleright$  The product returned with permission should be placed in a suitable container.
- $\triangleright$  If any damage happened to the product, please notify the carrier in document immediately.

**We reserve the right to make changes in design or constructions of any of our products at any time without incurring any obligation to make changes or install the same on units previously purchased.**

**All the items about warranty and service above provided by Raycus are for uses' reference;**

**formal contents about warranty and service are subject to the contract.**